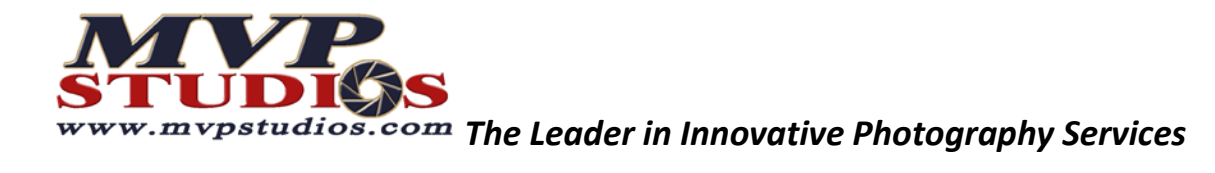

# **Photoshop Keyboard Shortcuts for Windows**

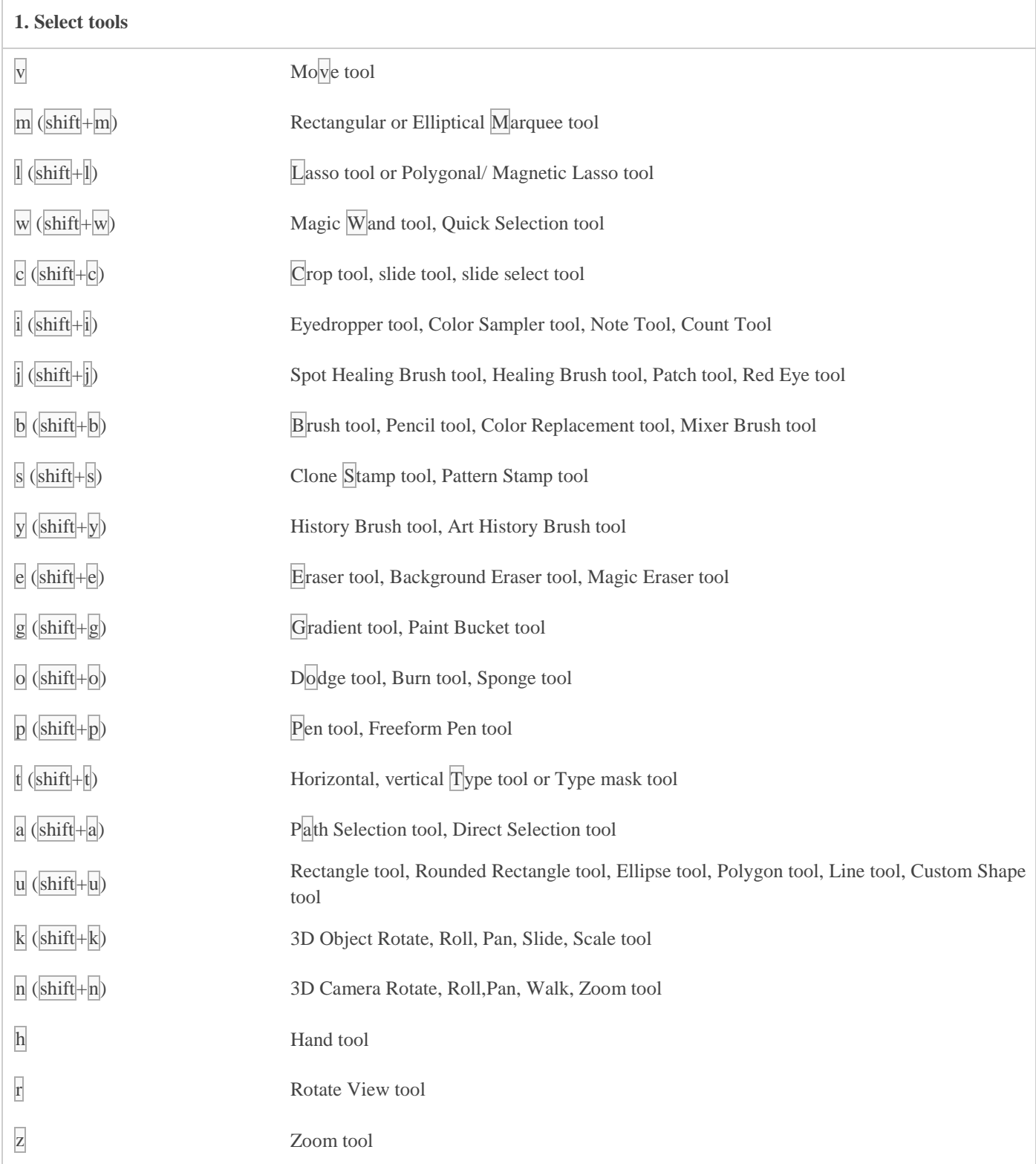

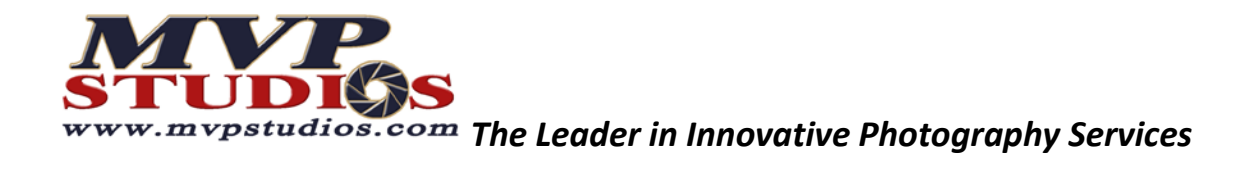

## **2. View images**

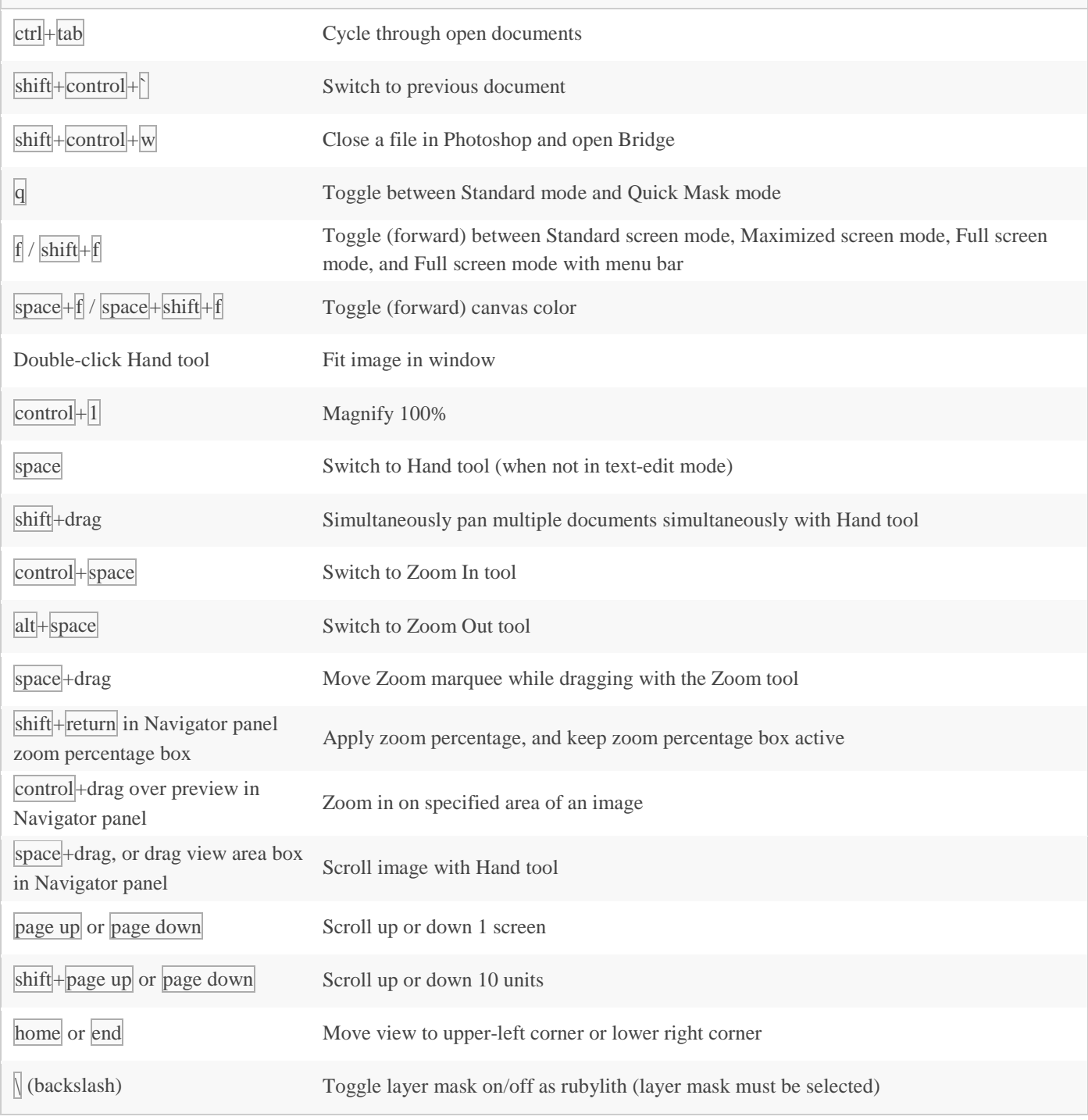

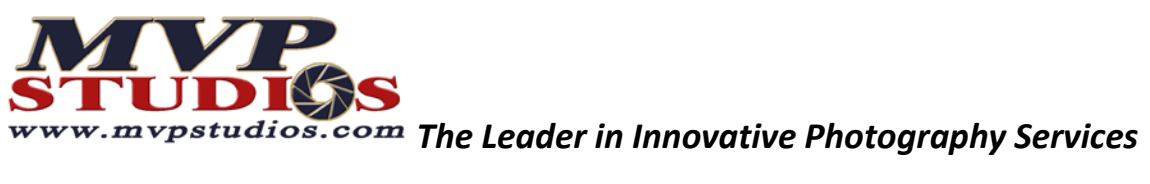

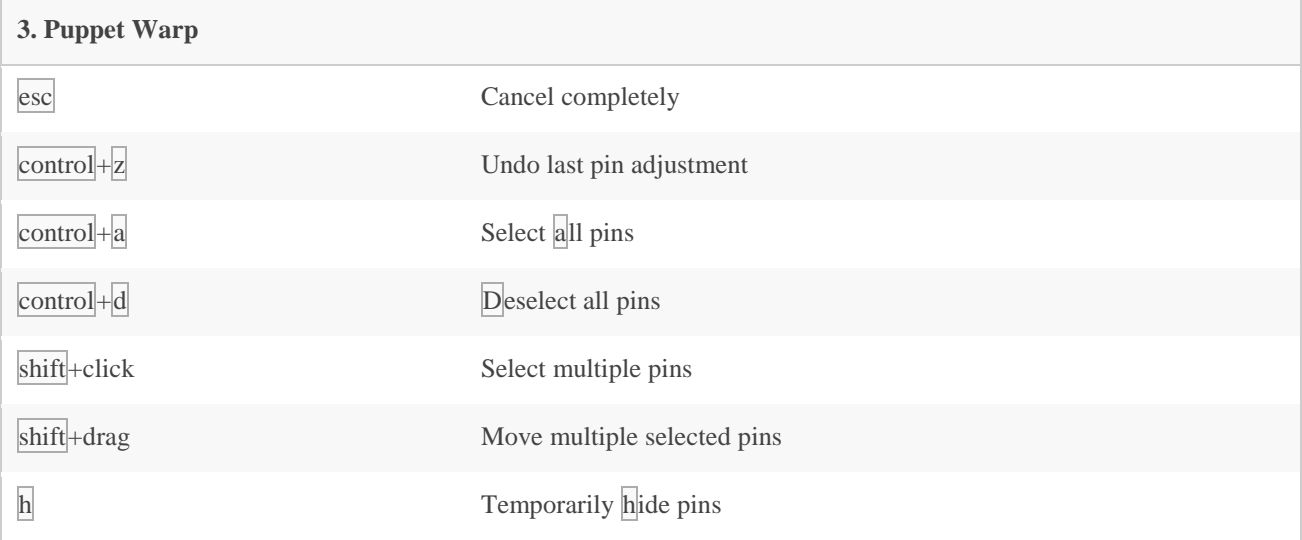

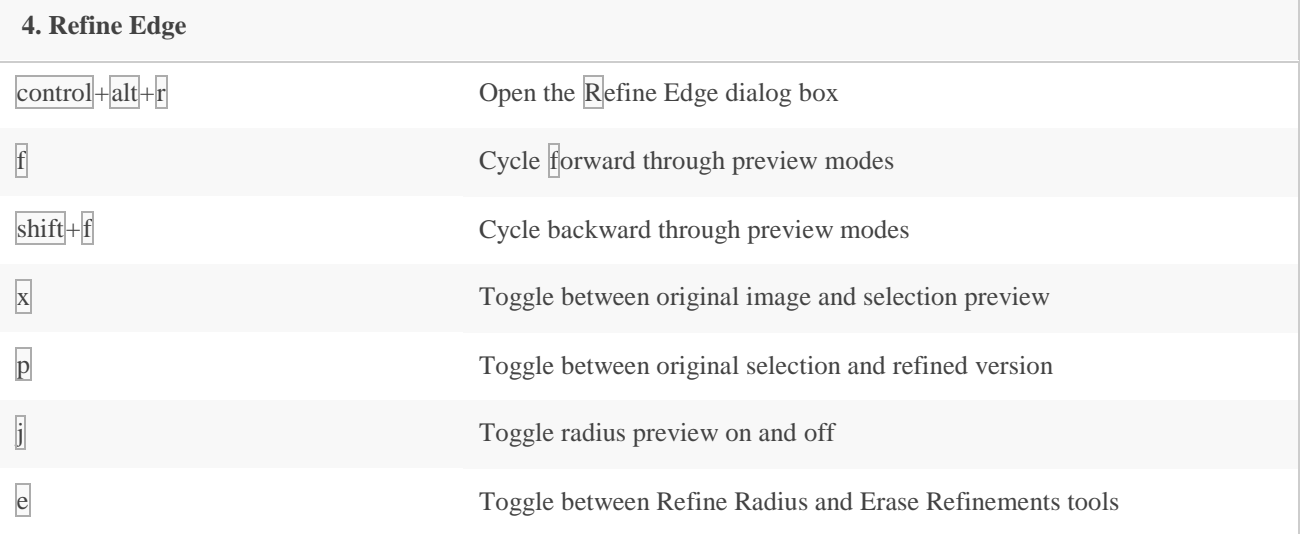

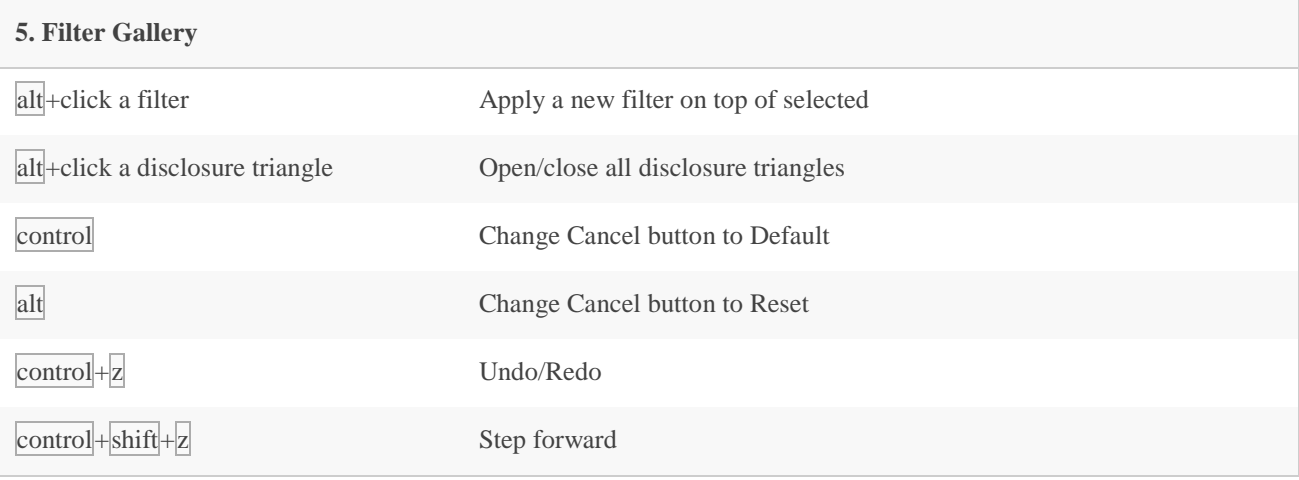

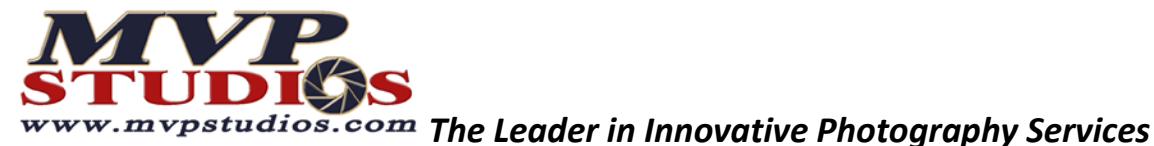

 $\text{control} + \text{alt} + \text{z}$  Step backward **6. Liquify** w Forward Warp tool r Reconstruct tool c Twirl Clockwise tool s Pucker tool b Bloat tool o Push Left tool m Mirror tool t Turbulence tool f Freeze Mask tool d Thaw Mask tool alt+tool Reverse direction for Bloat, Pucker, Push Left, and Mirror tools alt+drag in preview with reconstruct tool, Displace, Amplitwist, or Affine mode selected Continually sample the distortion arrow left / arrow right in Brush Size, Density, Pressure, Rate, or Turbulent Jitter text box Decrease/increase brush size by 2 (or density, pressure, rate, or turbulent jitter by 1). Hold down shift to decrease/increase by  $10$ arrow left /  $\arccos$  right with Brush Size, Density, Pressure, Rate, or Turbulent Jitter slider showing Decrease/increase brush size by 2 (or density, pressure, rate, or turbulent jitter by 1). Hold down shift to decrease/increase by  $10$ tab cycle through controls on right from top shift+tab Cycle through controls on right from bottom alt and Change Cancel to Reset

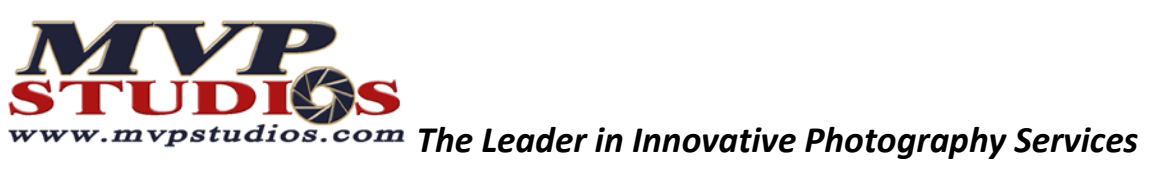

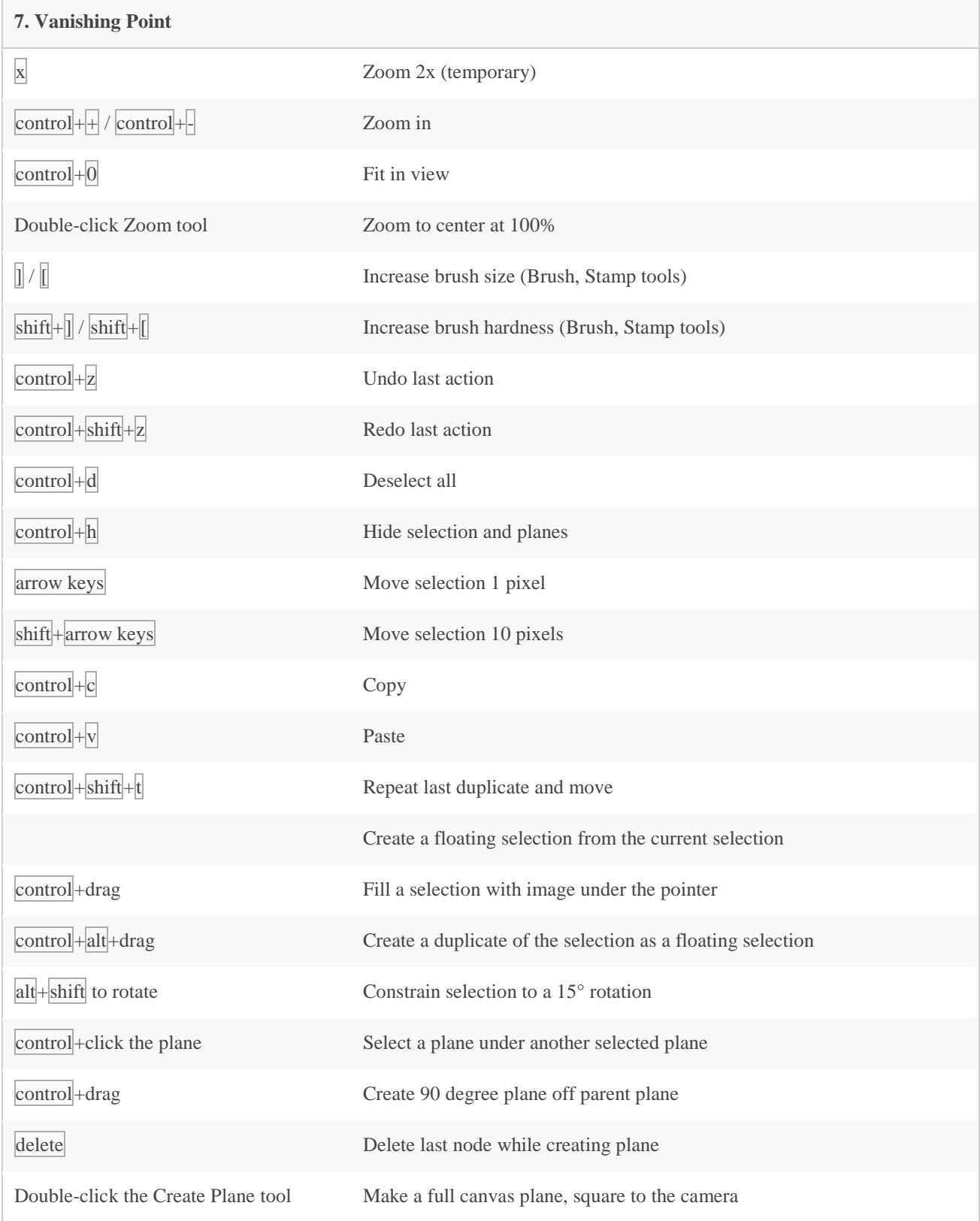

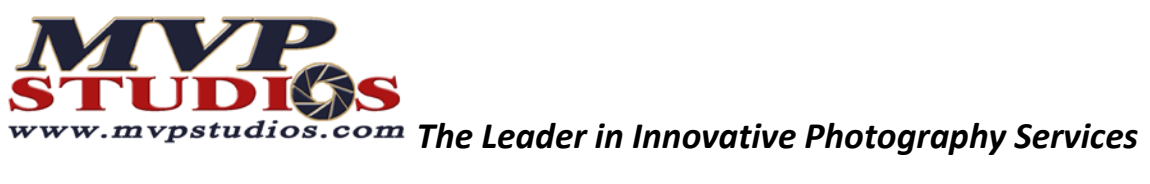

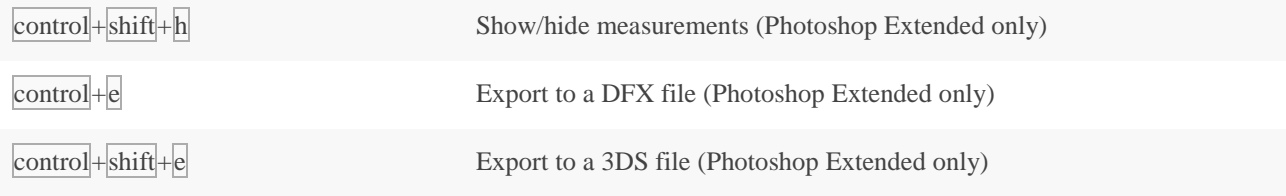

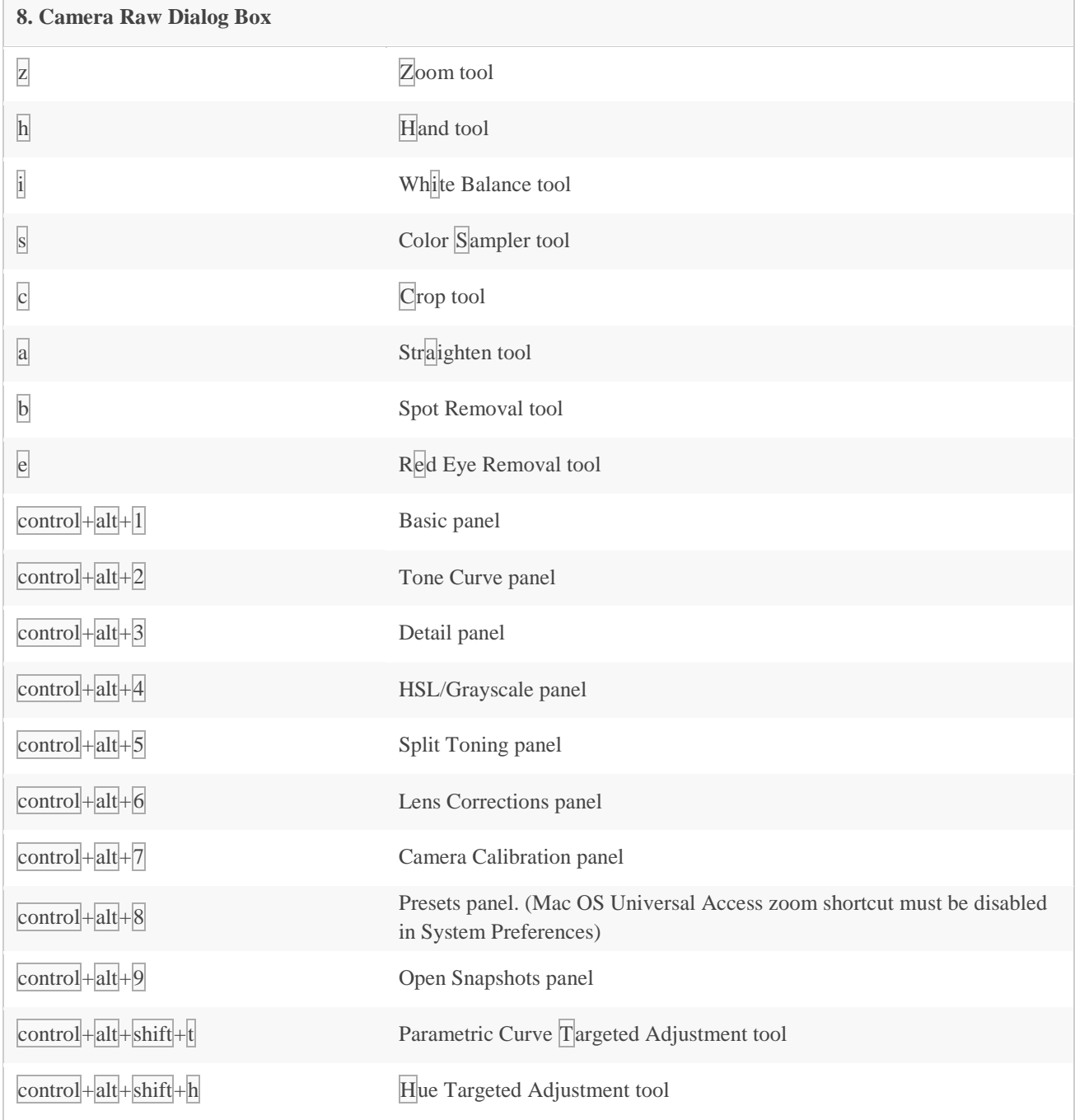

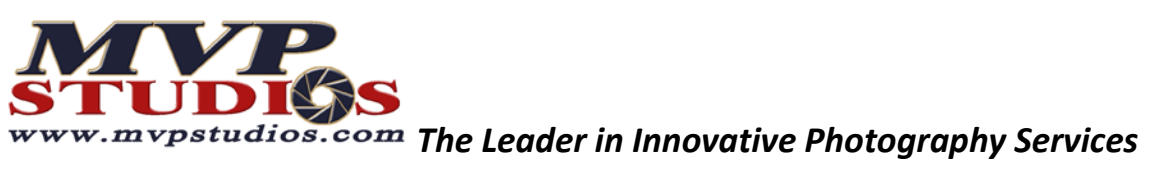

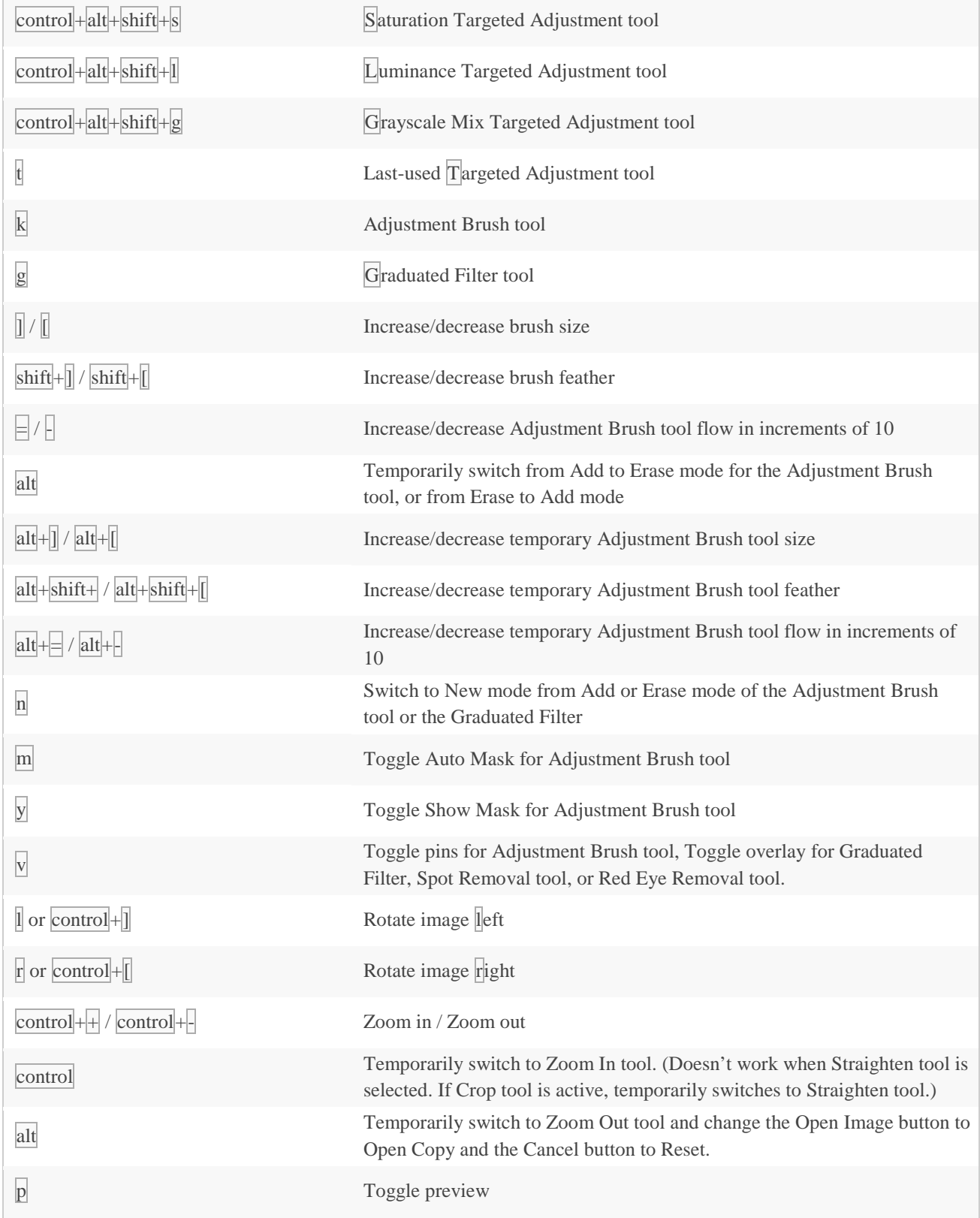

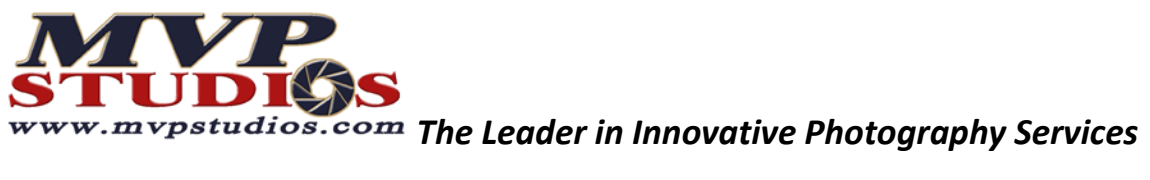

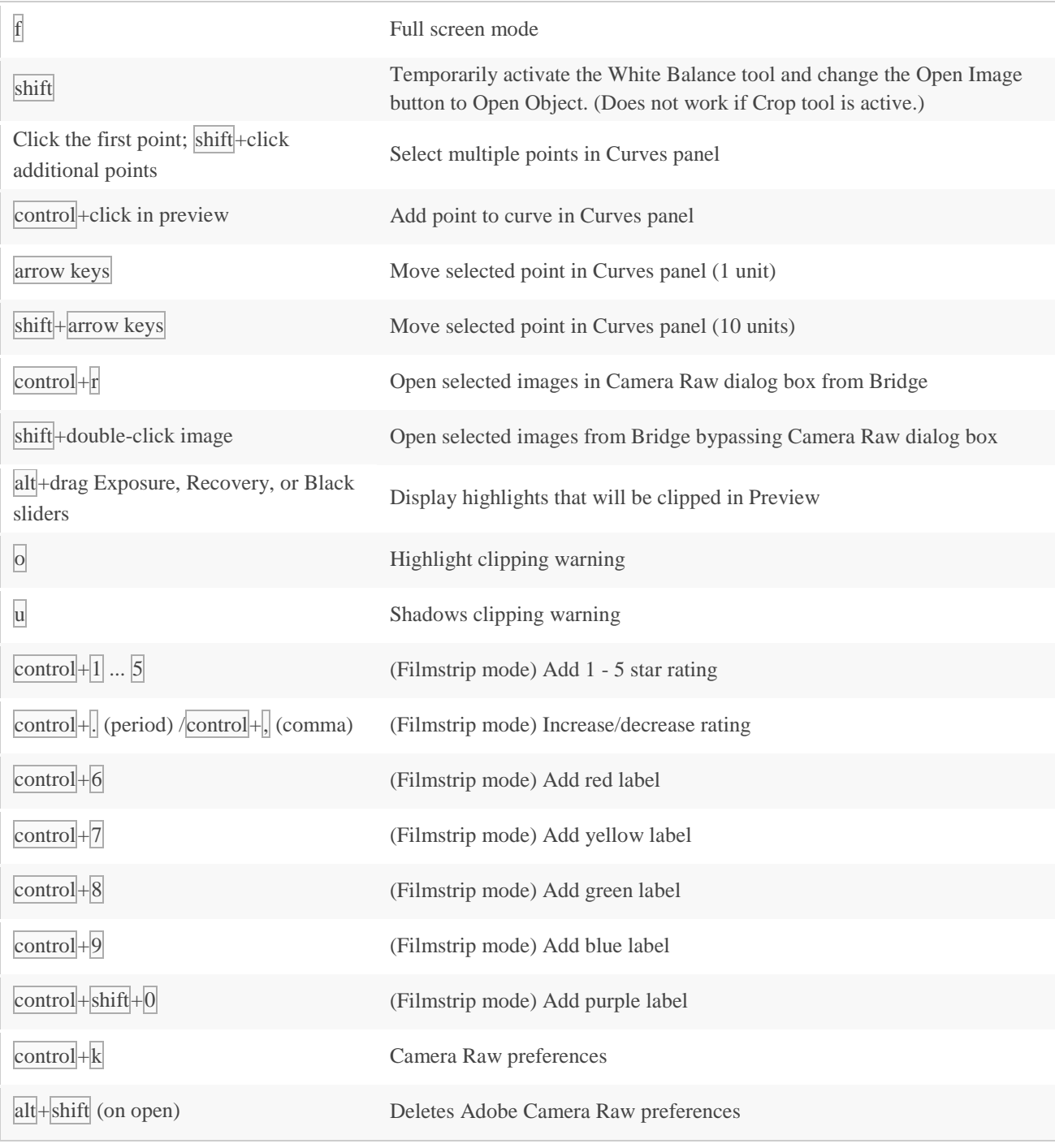

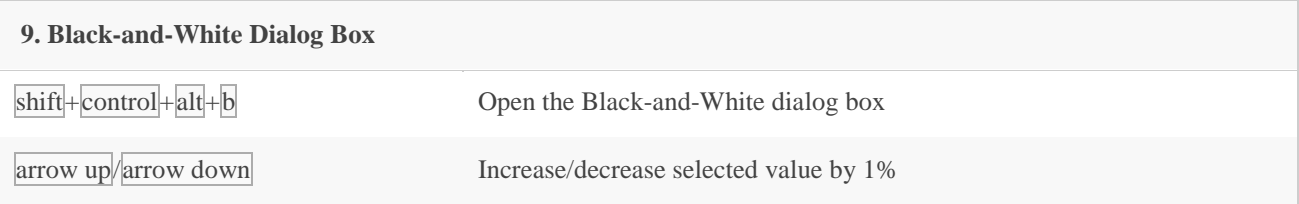

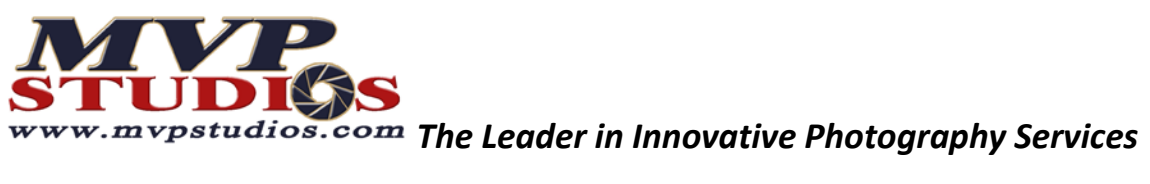

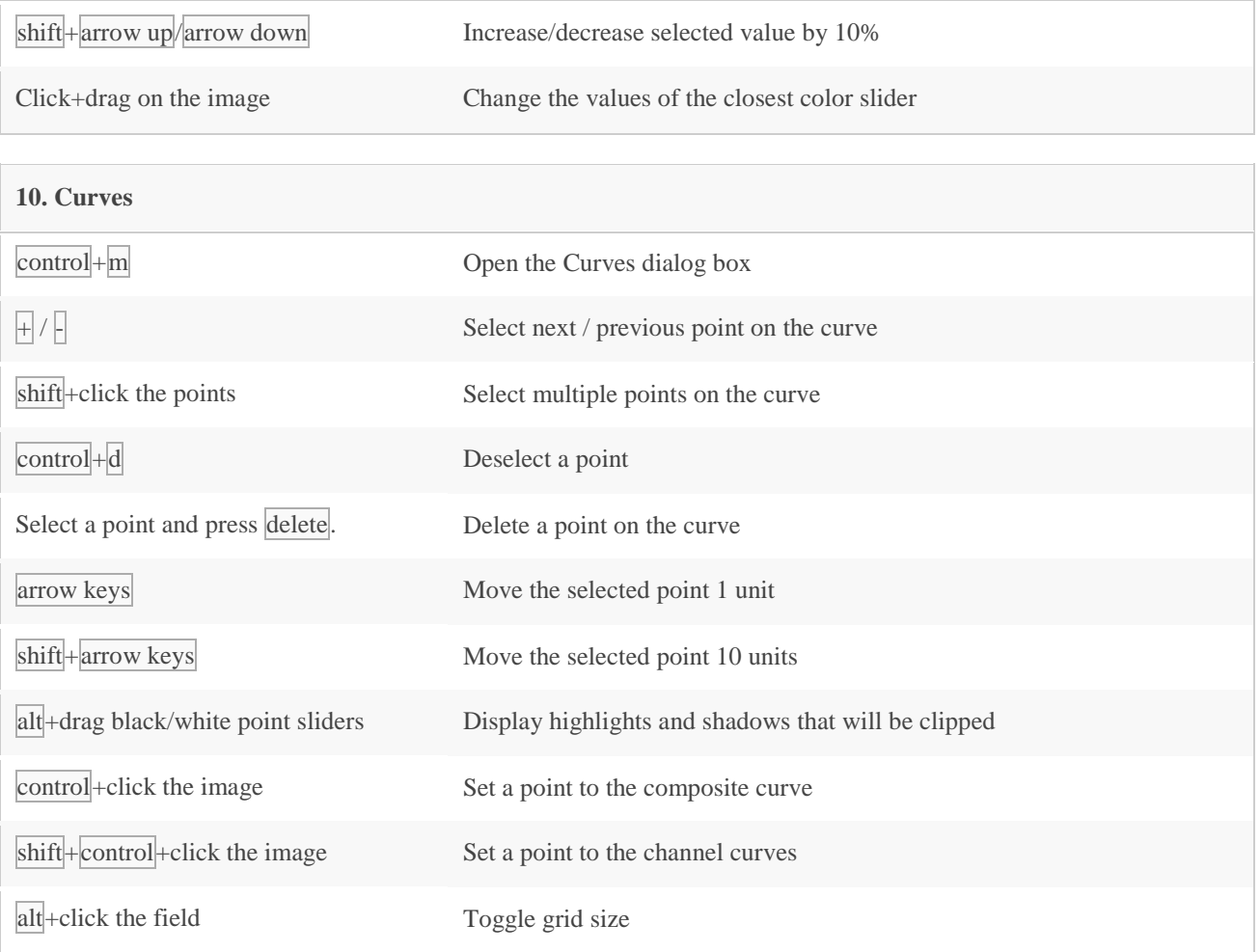

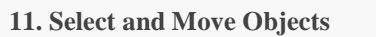

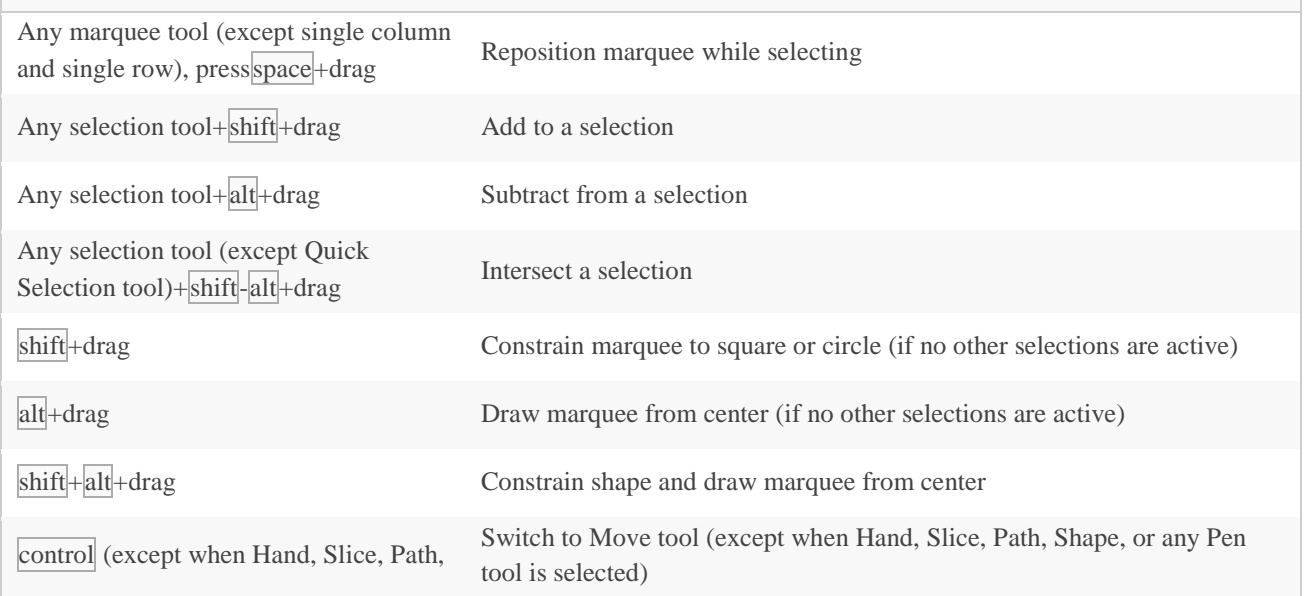

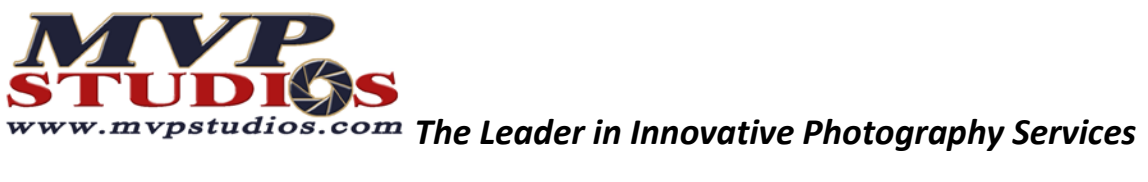

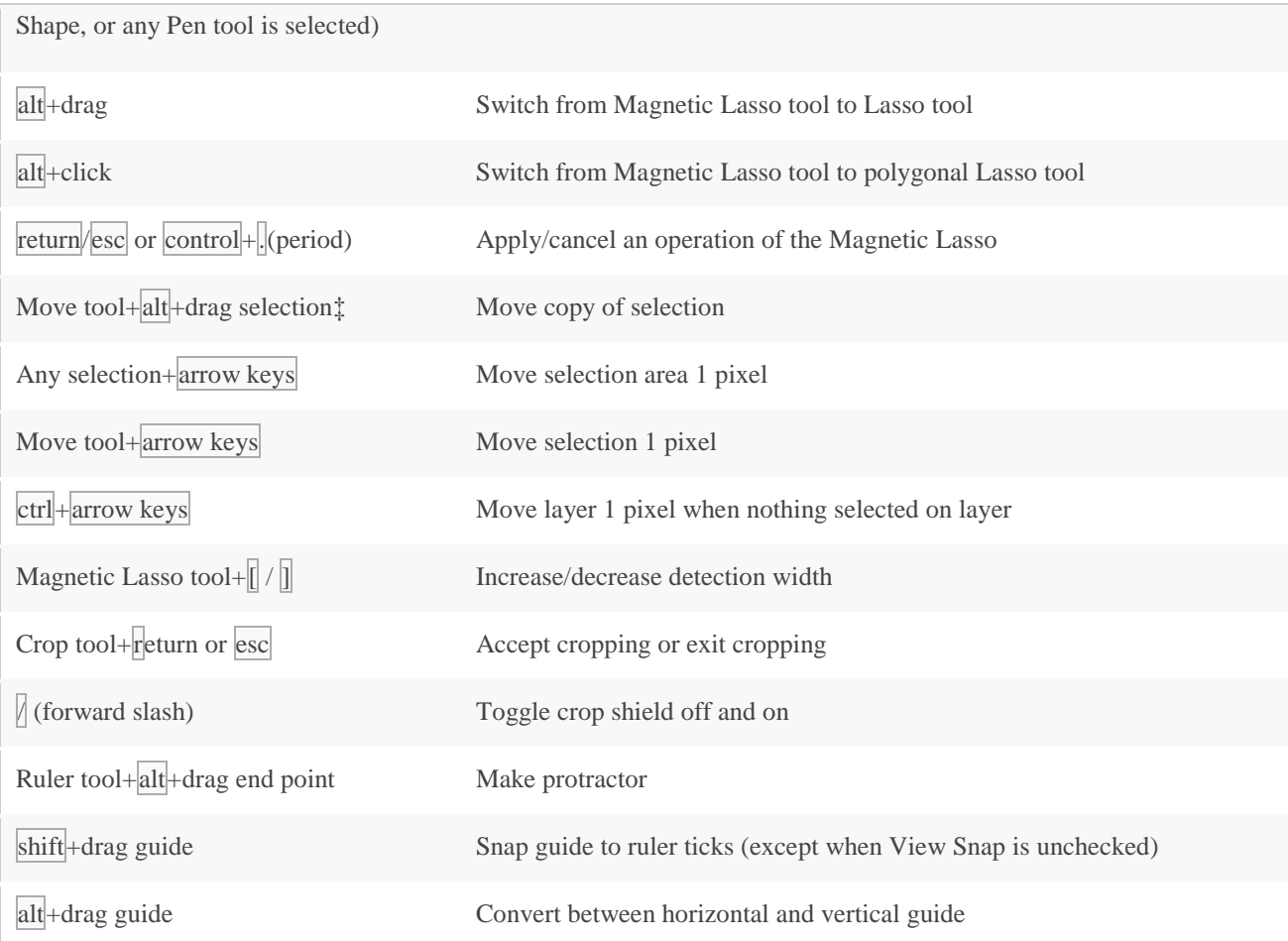

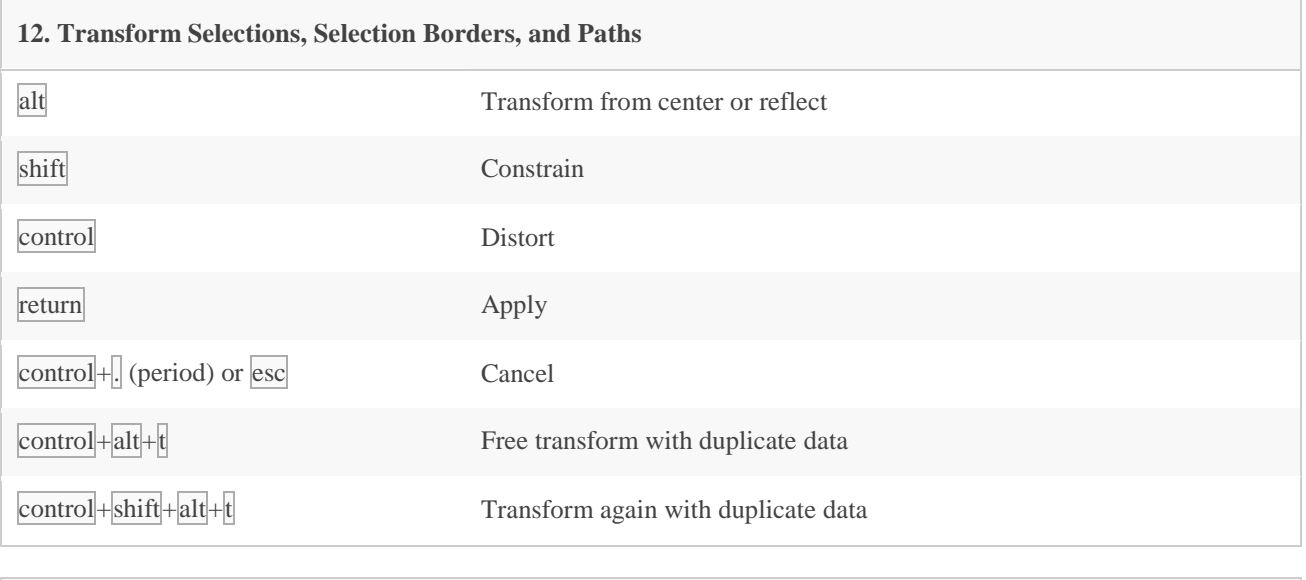

**13. Edit Paths**

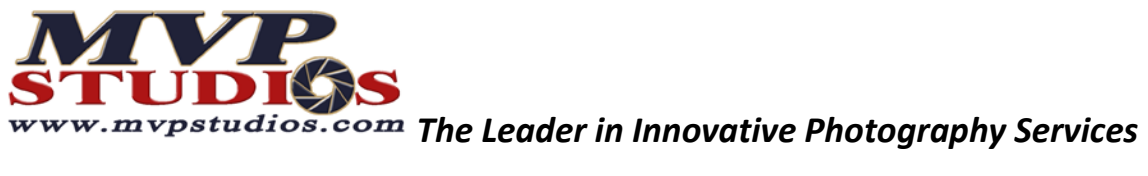

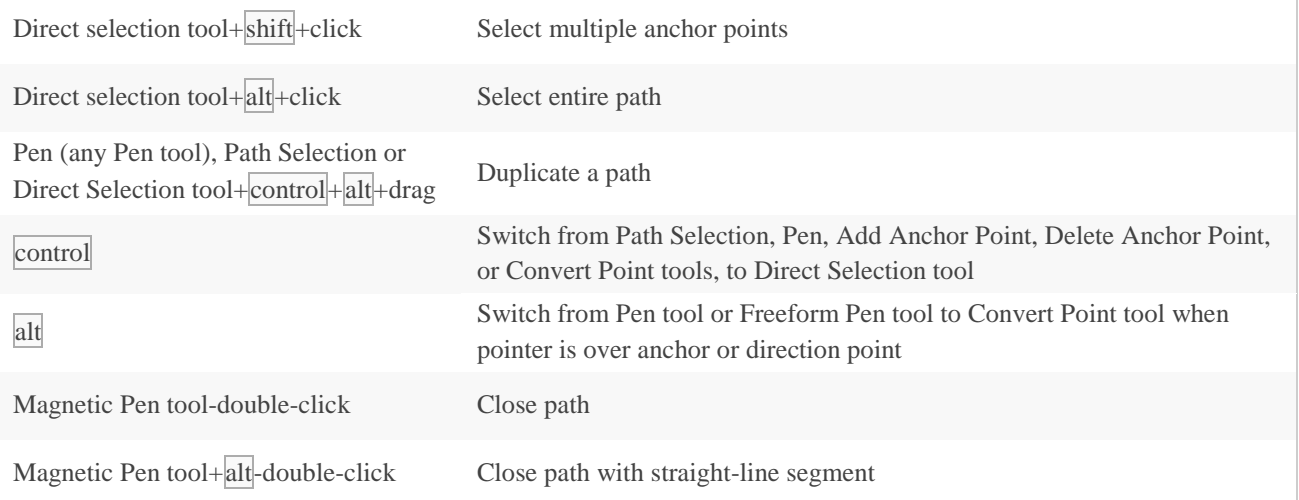

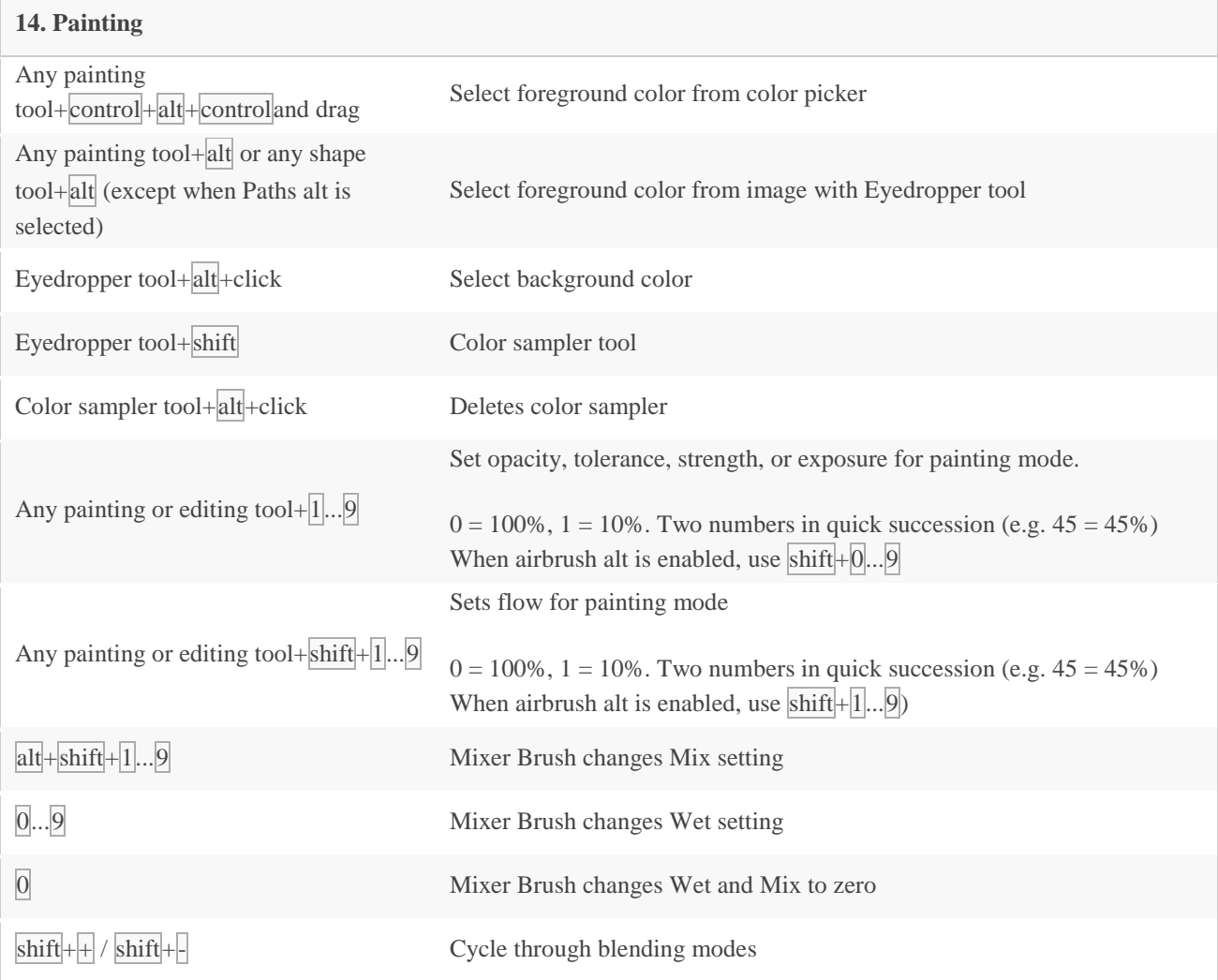

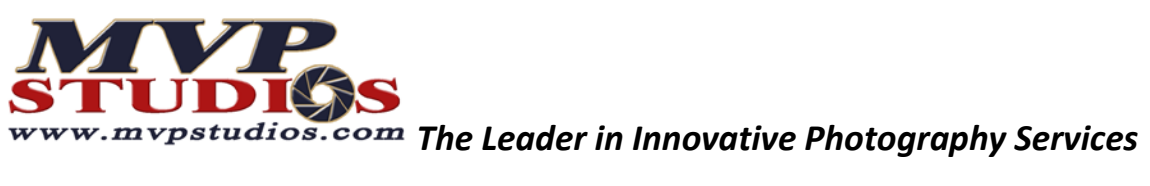

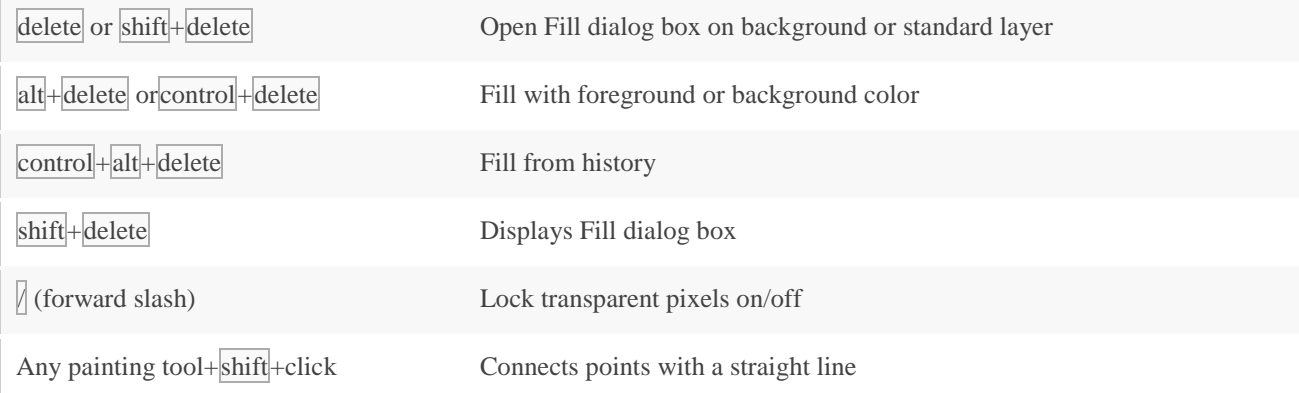

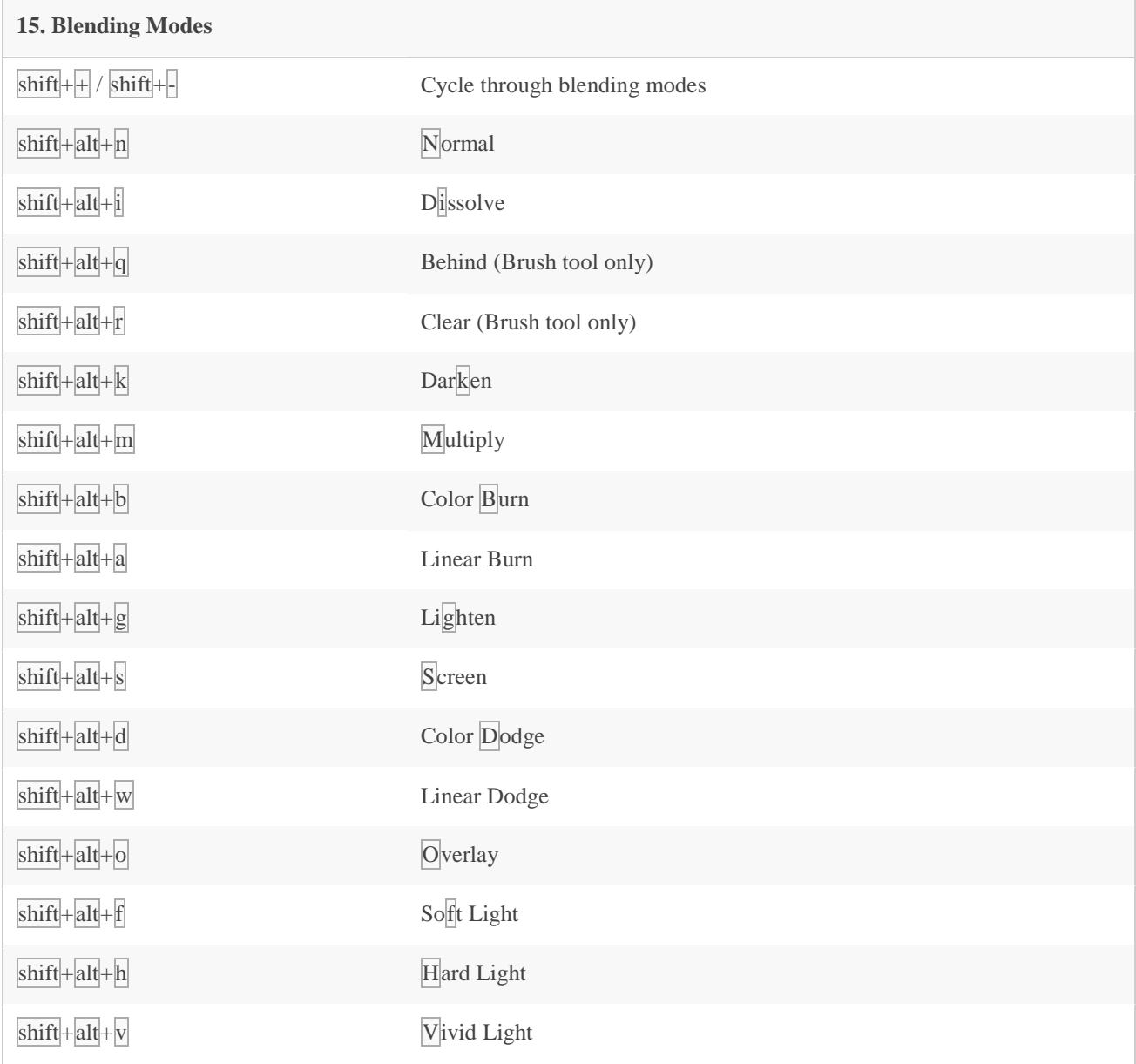

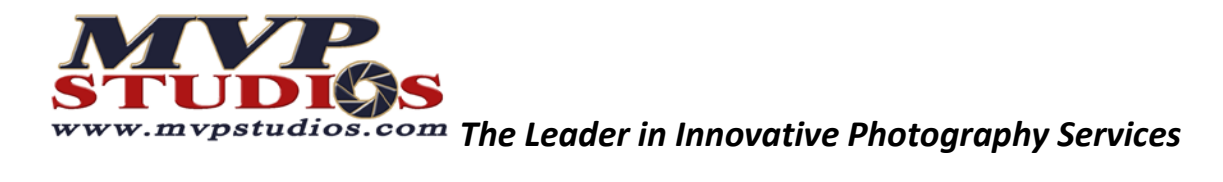

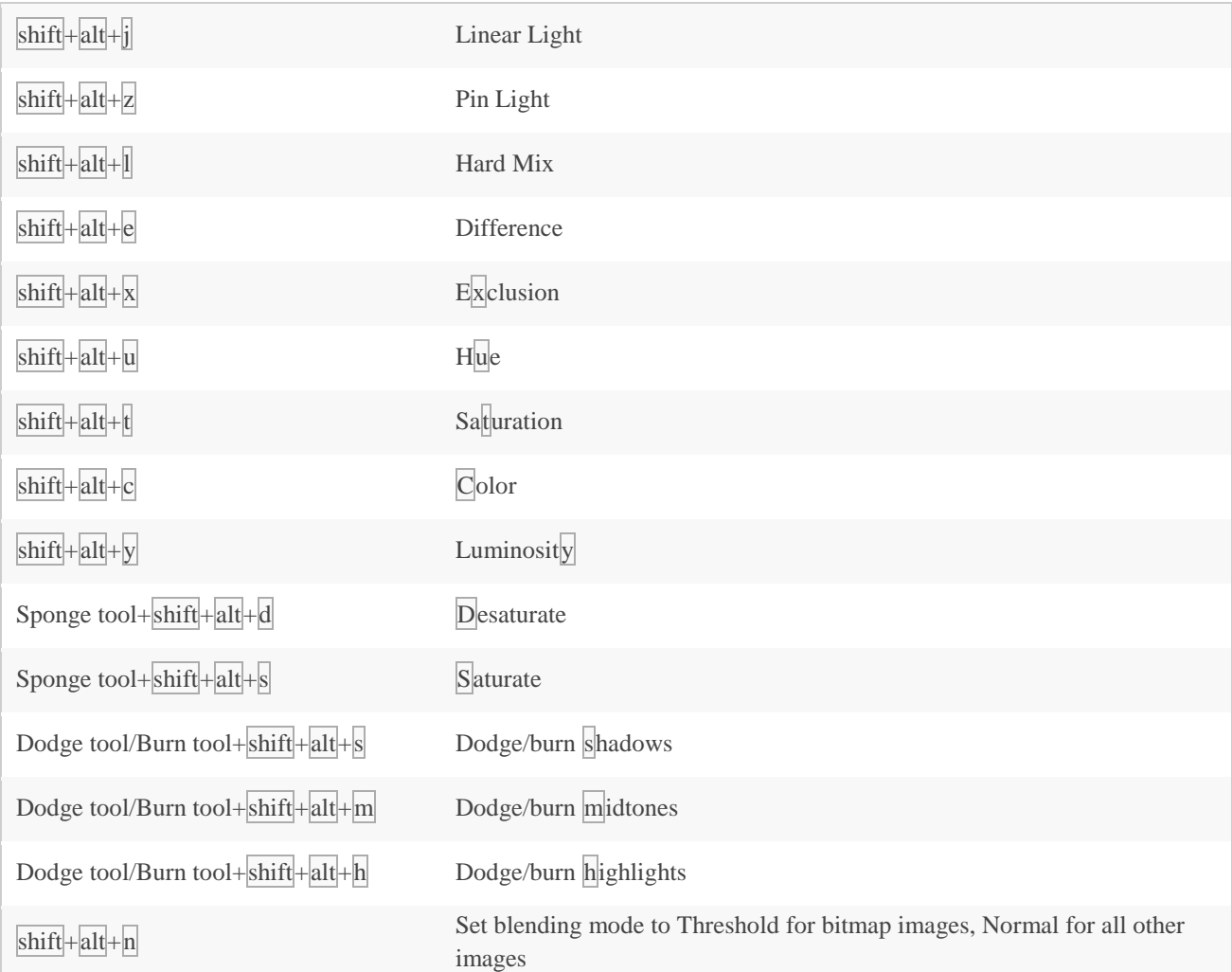

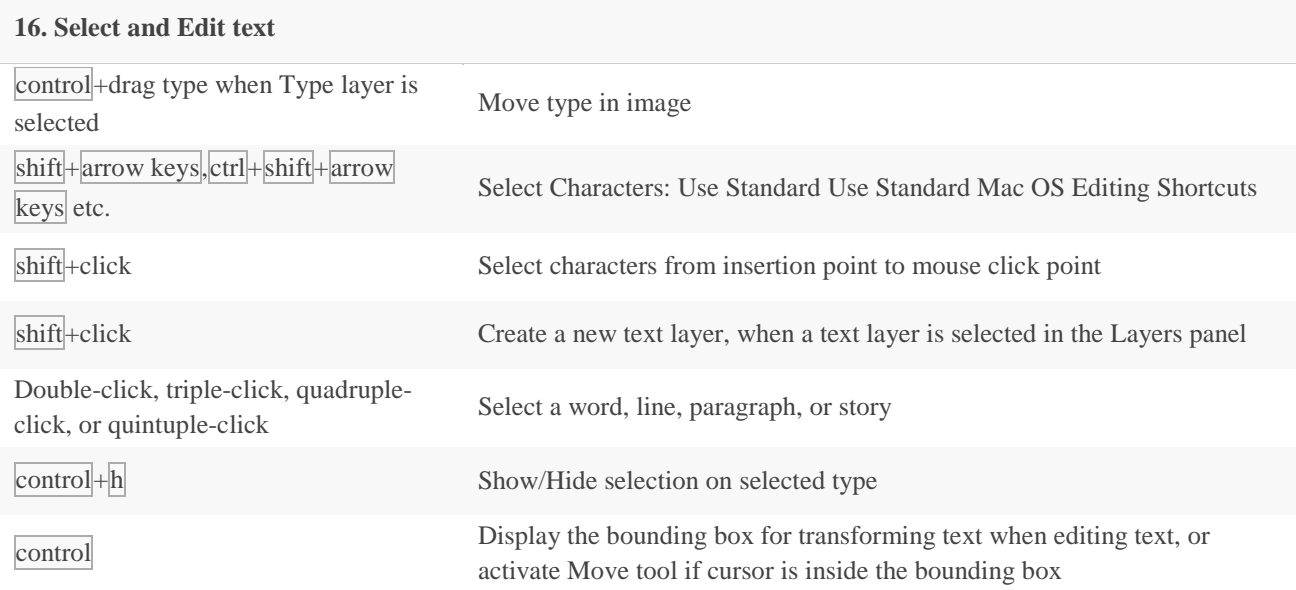

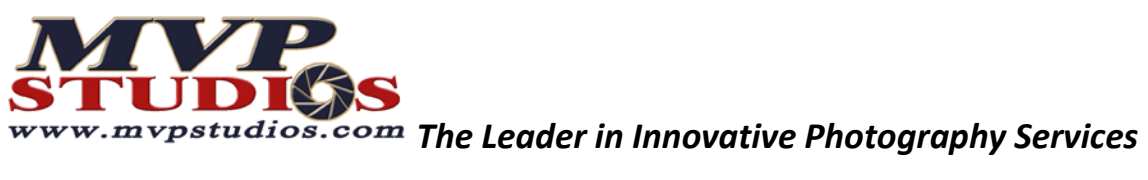

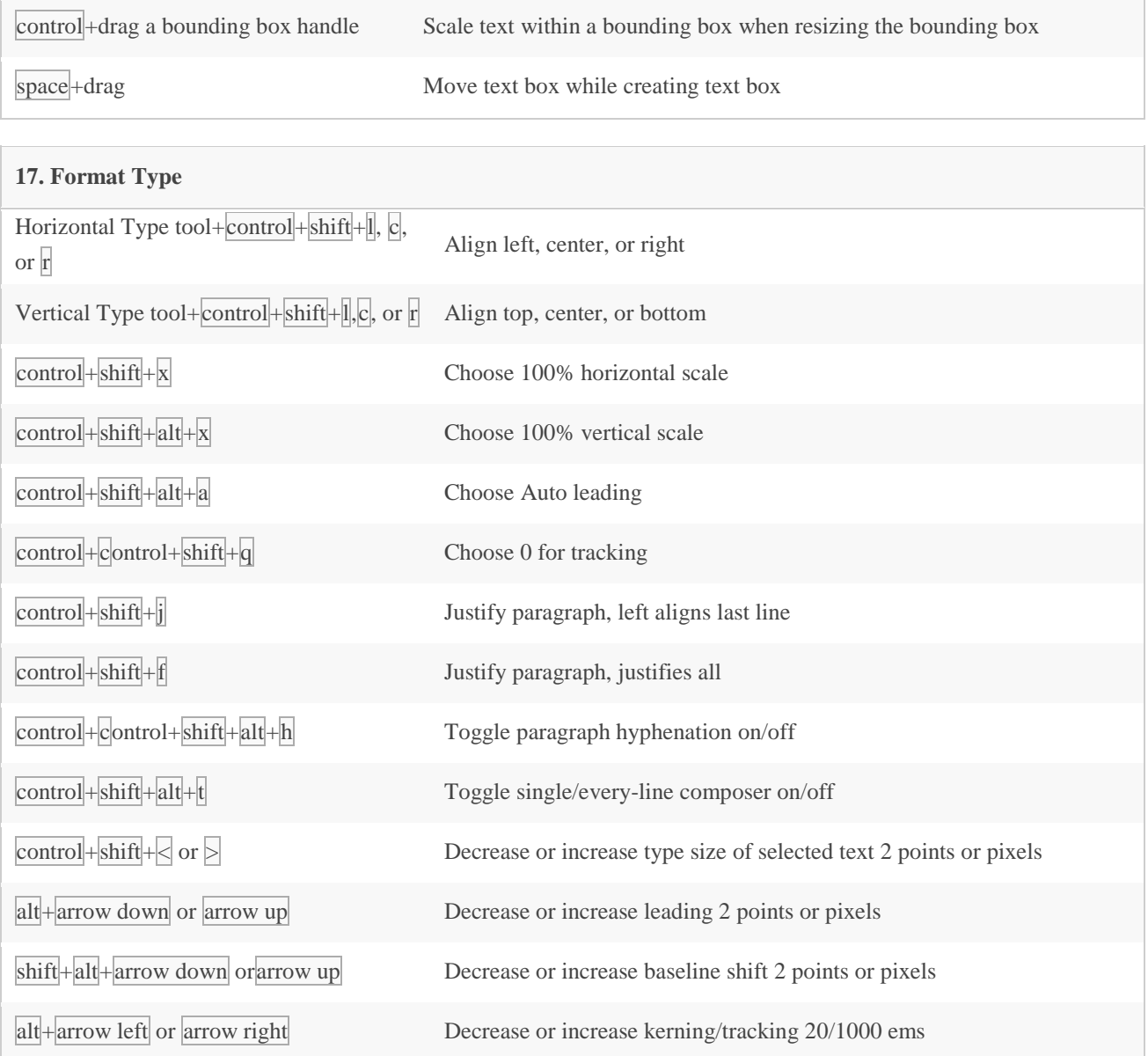

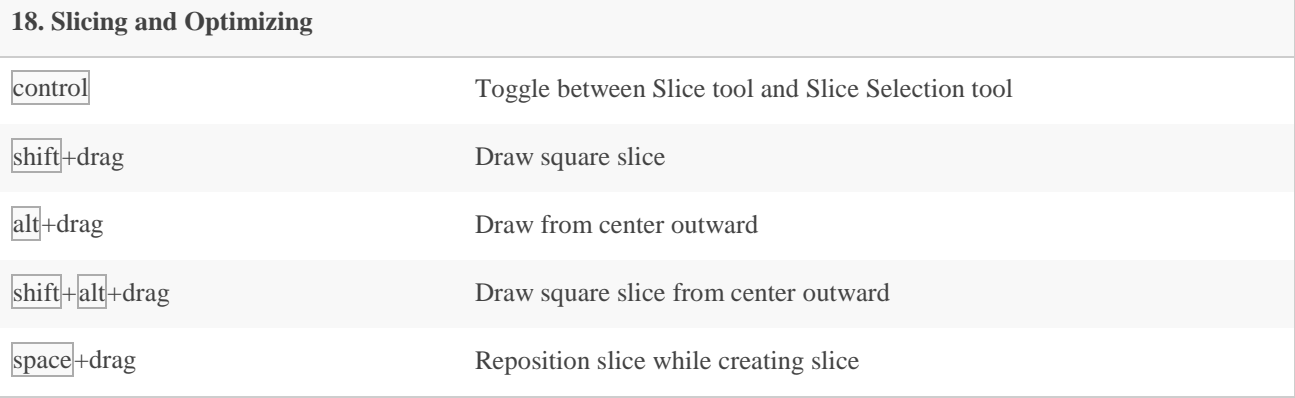

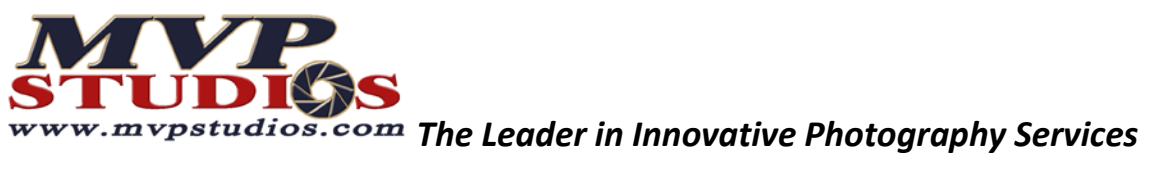

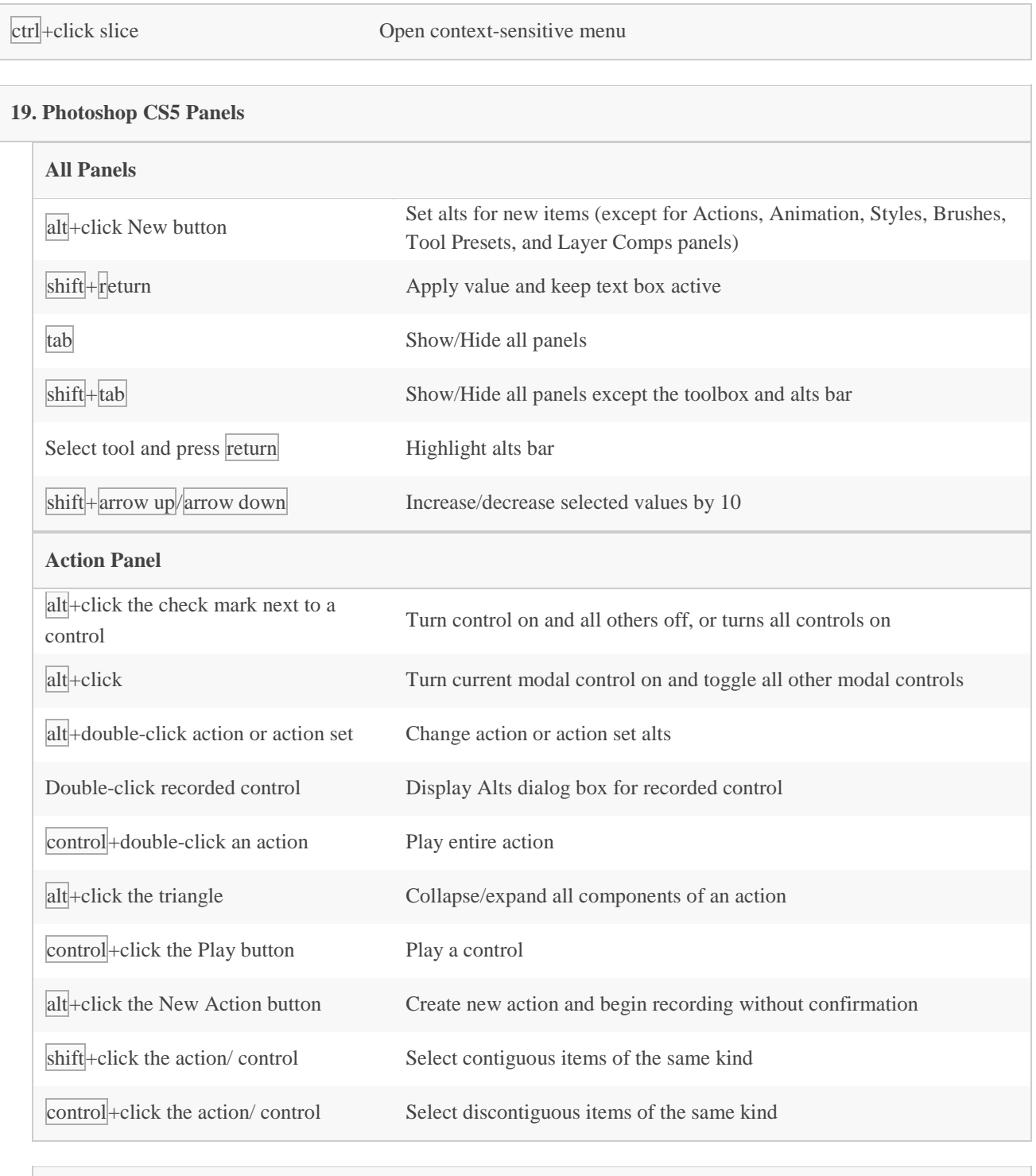

## **Adjustment Panel**

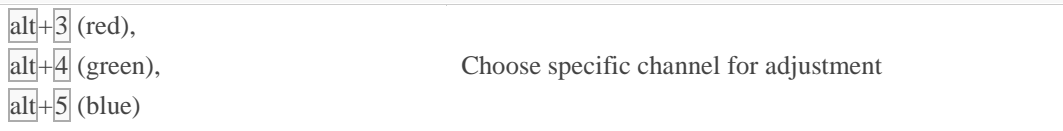

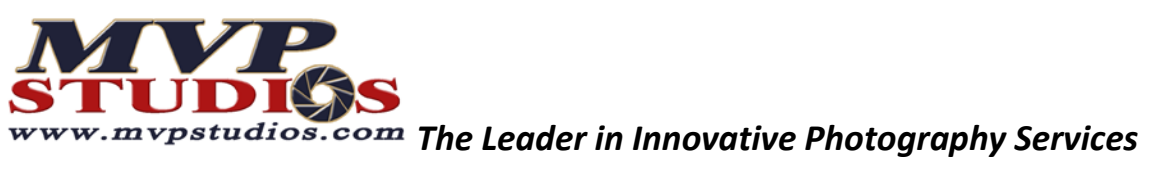

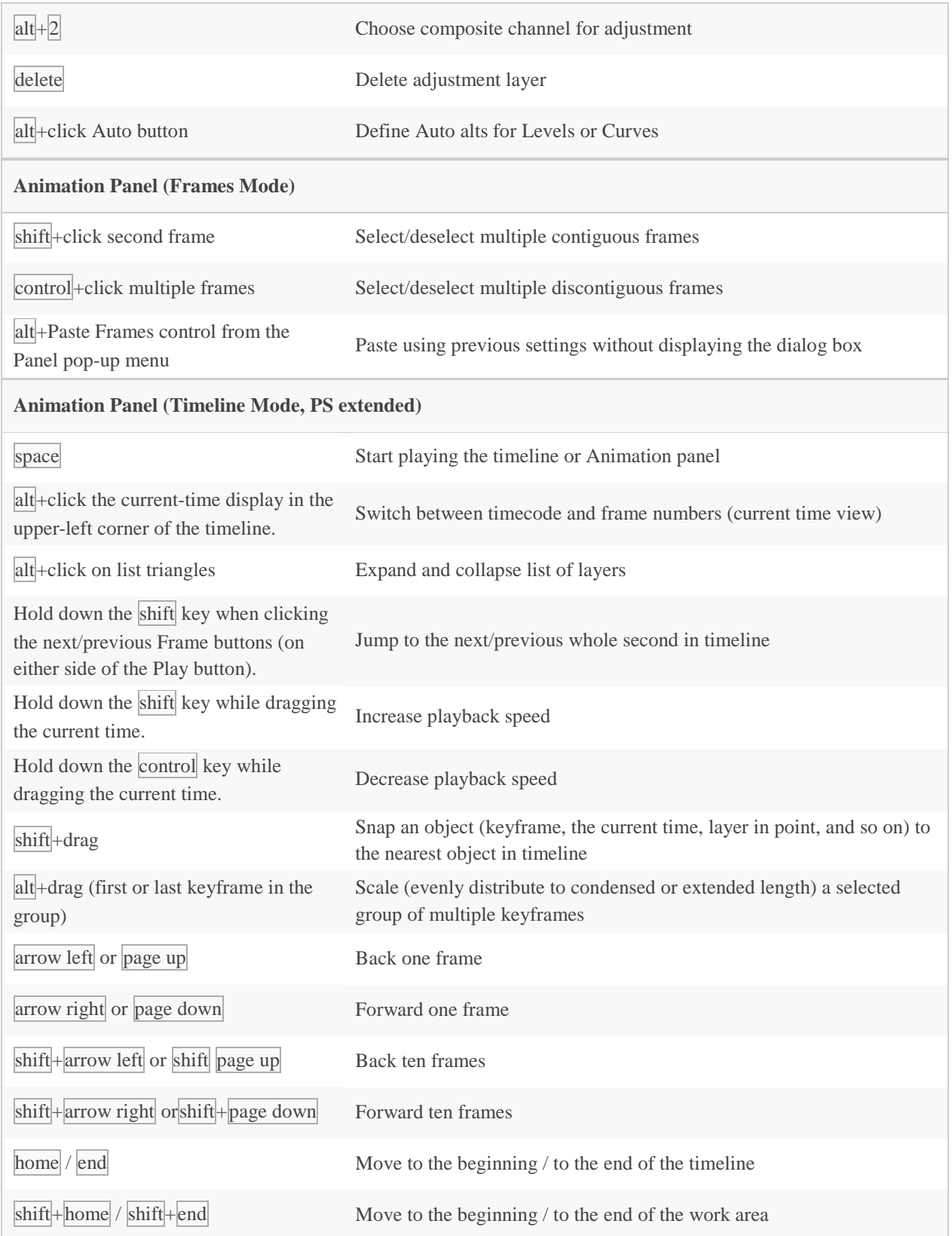

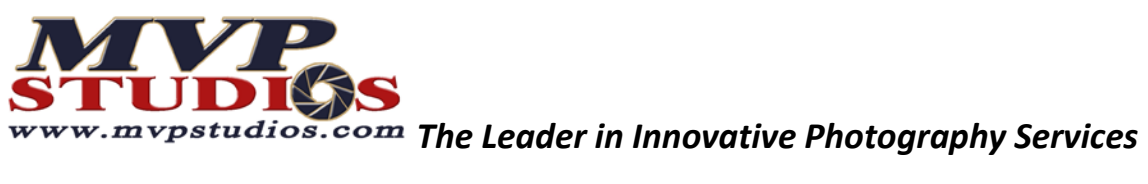

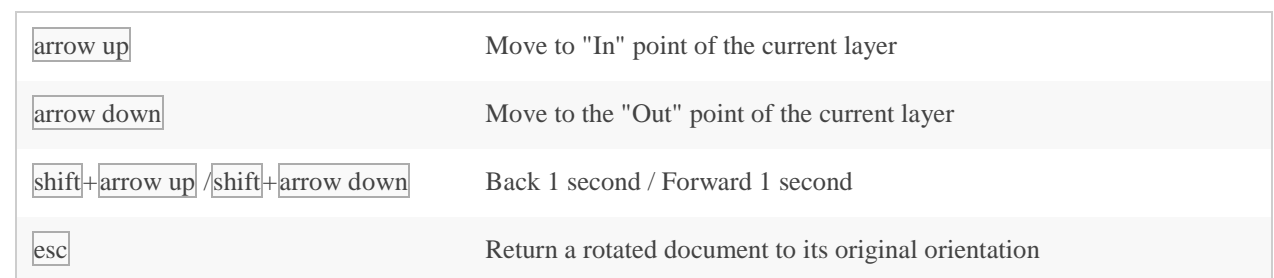

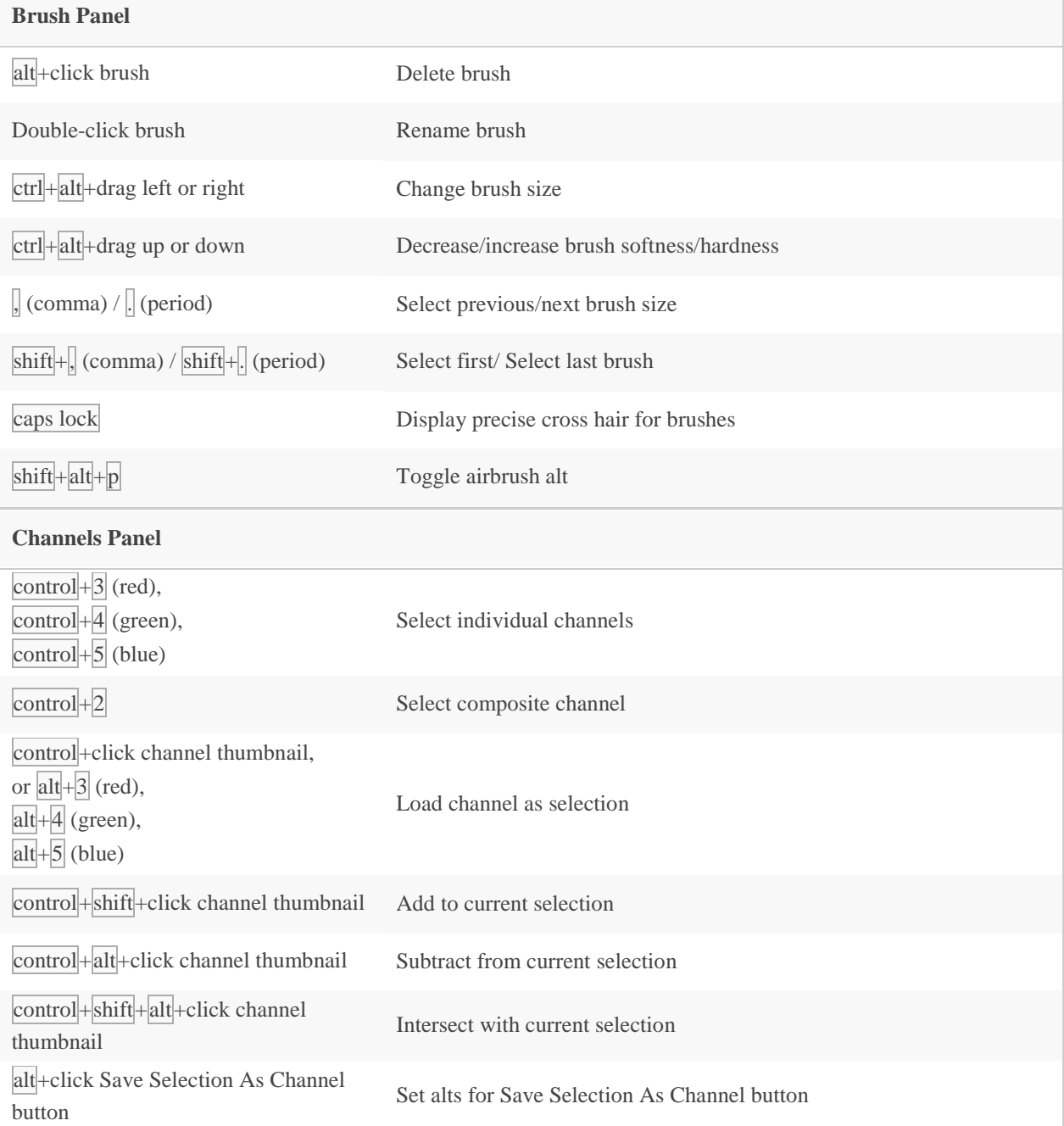

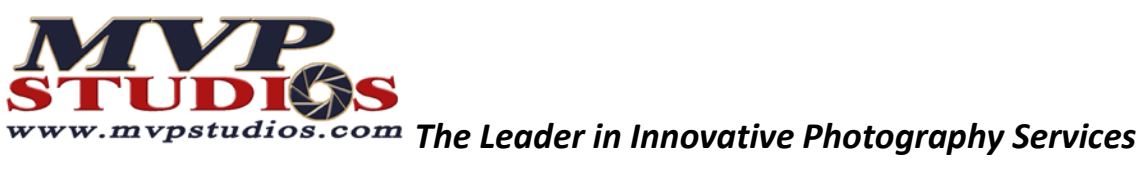

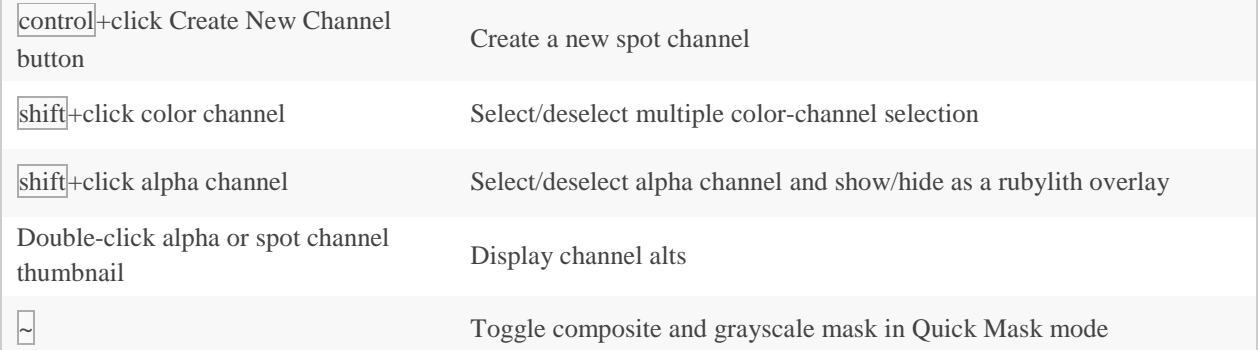

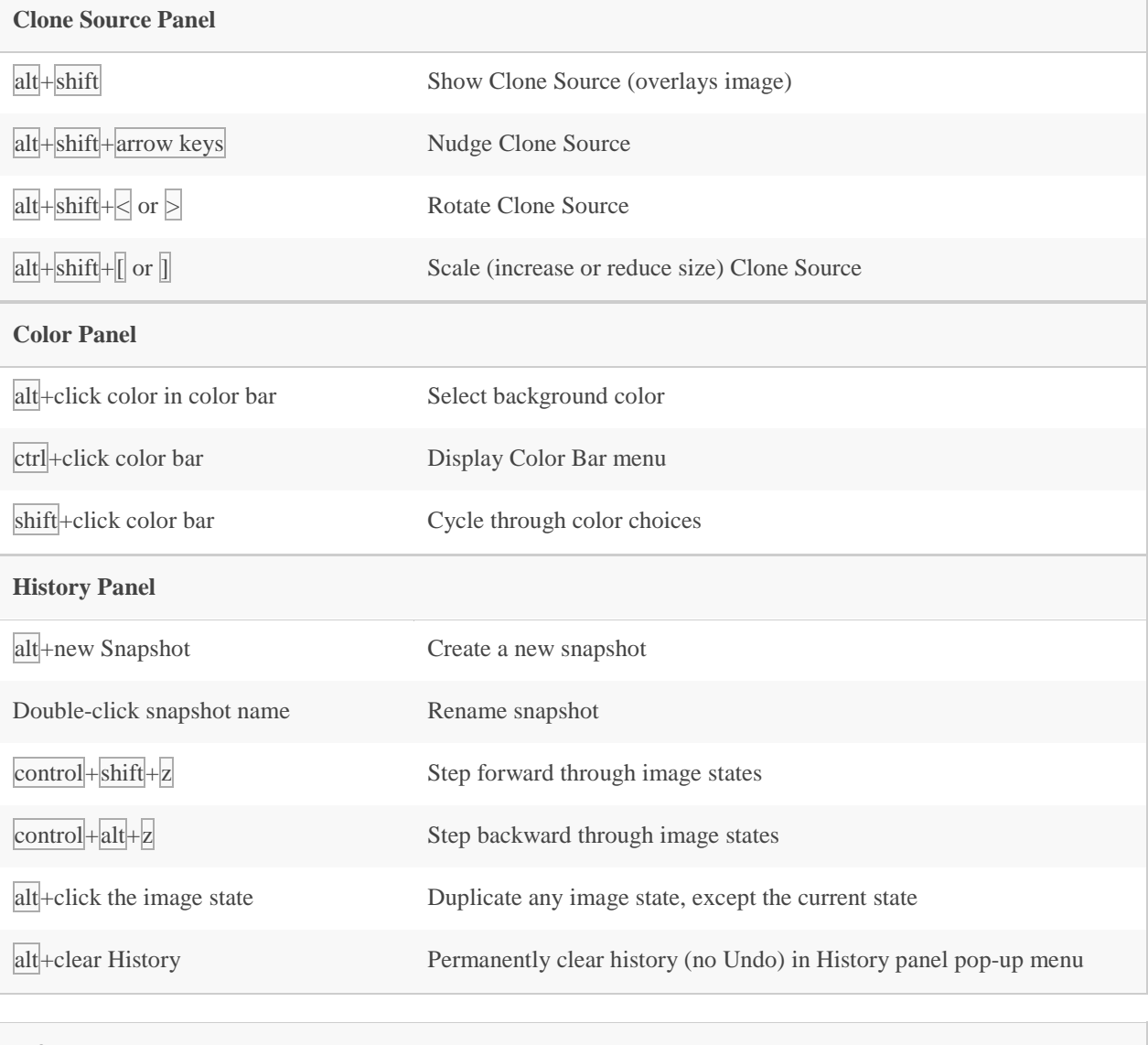

## **Info Panel**

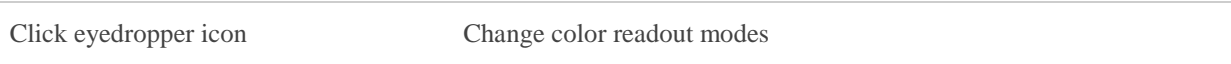

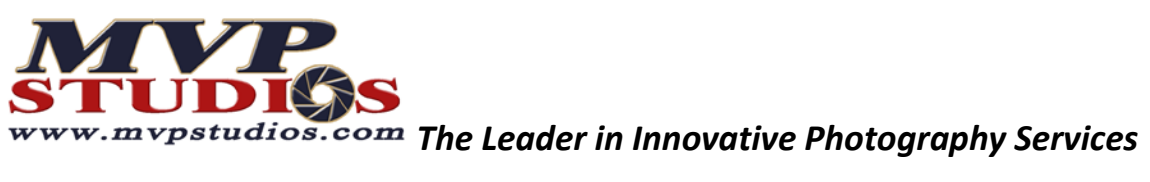

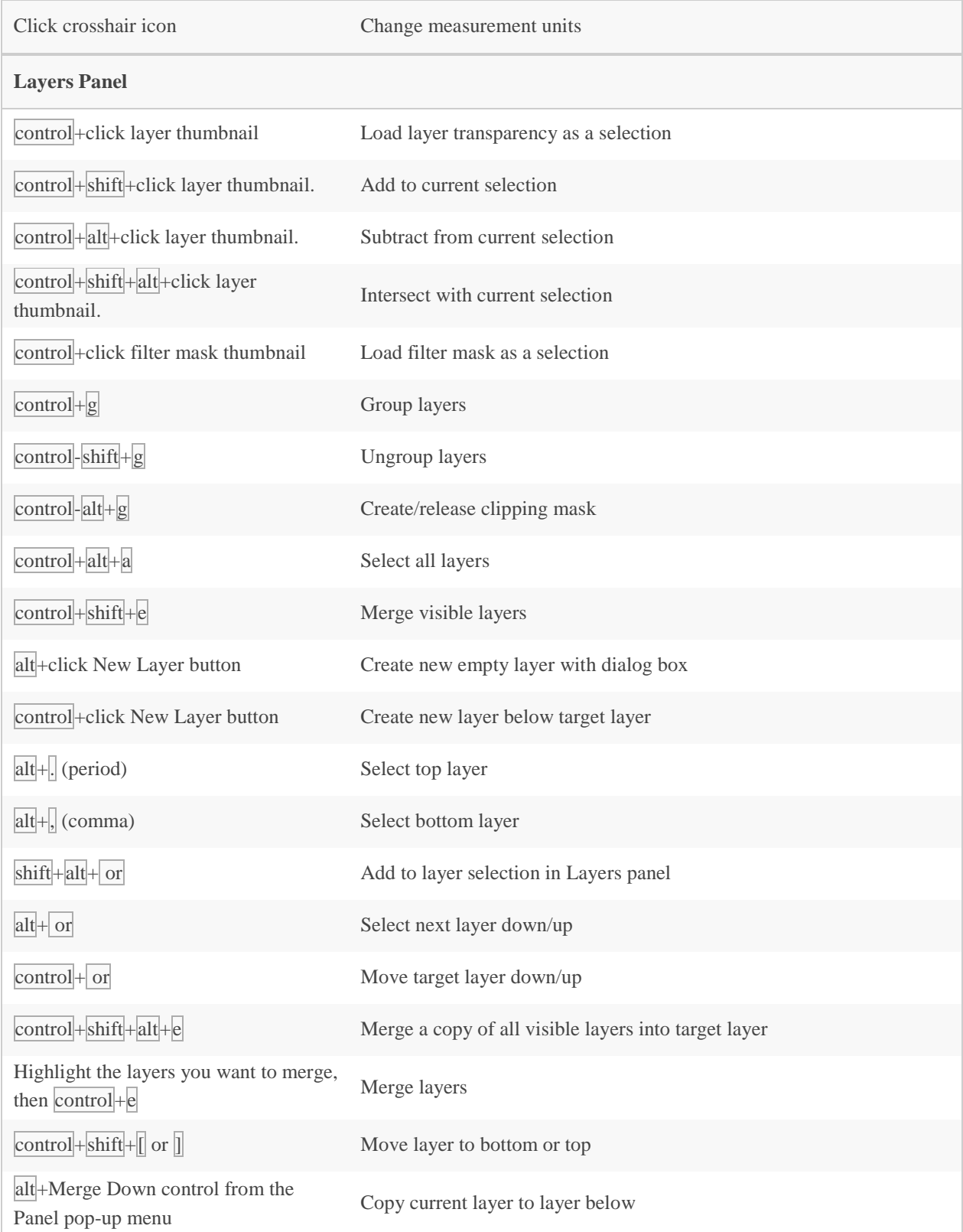

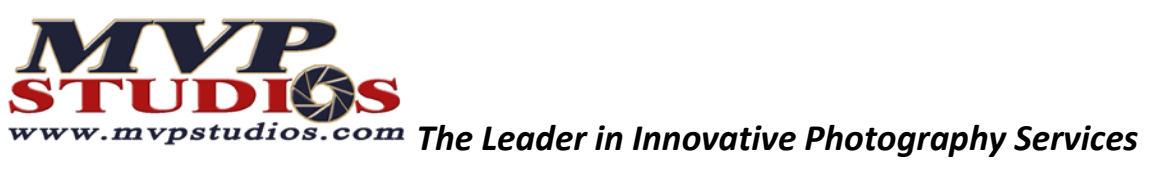

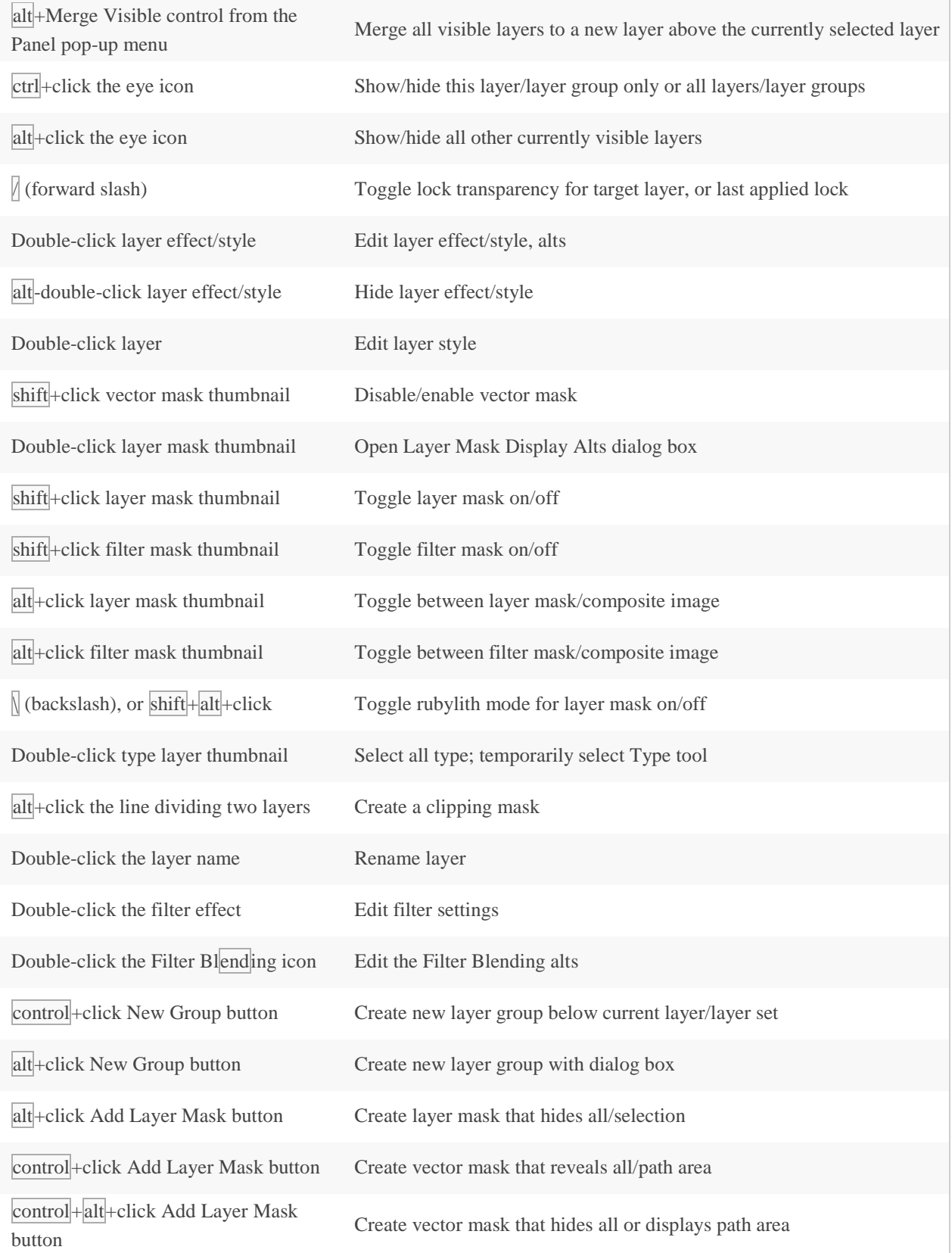

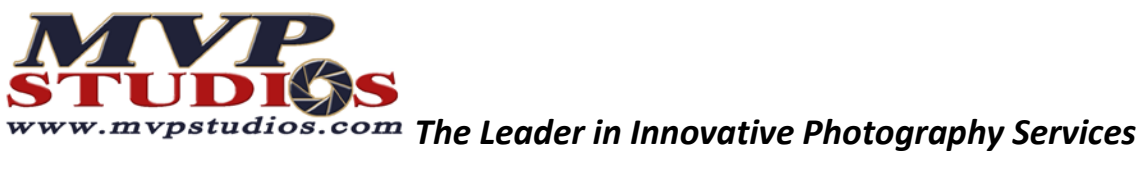

 $\mathbb{R}^n$ 

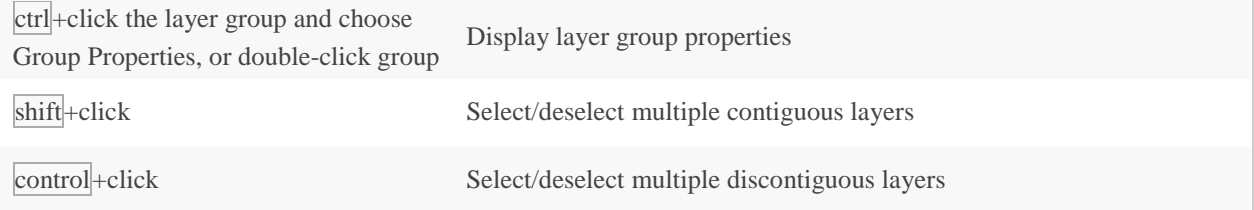

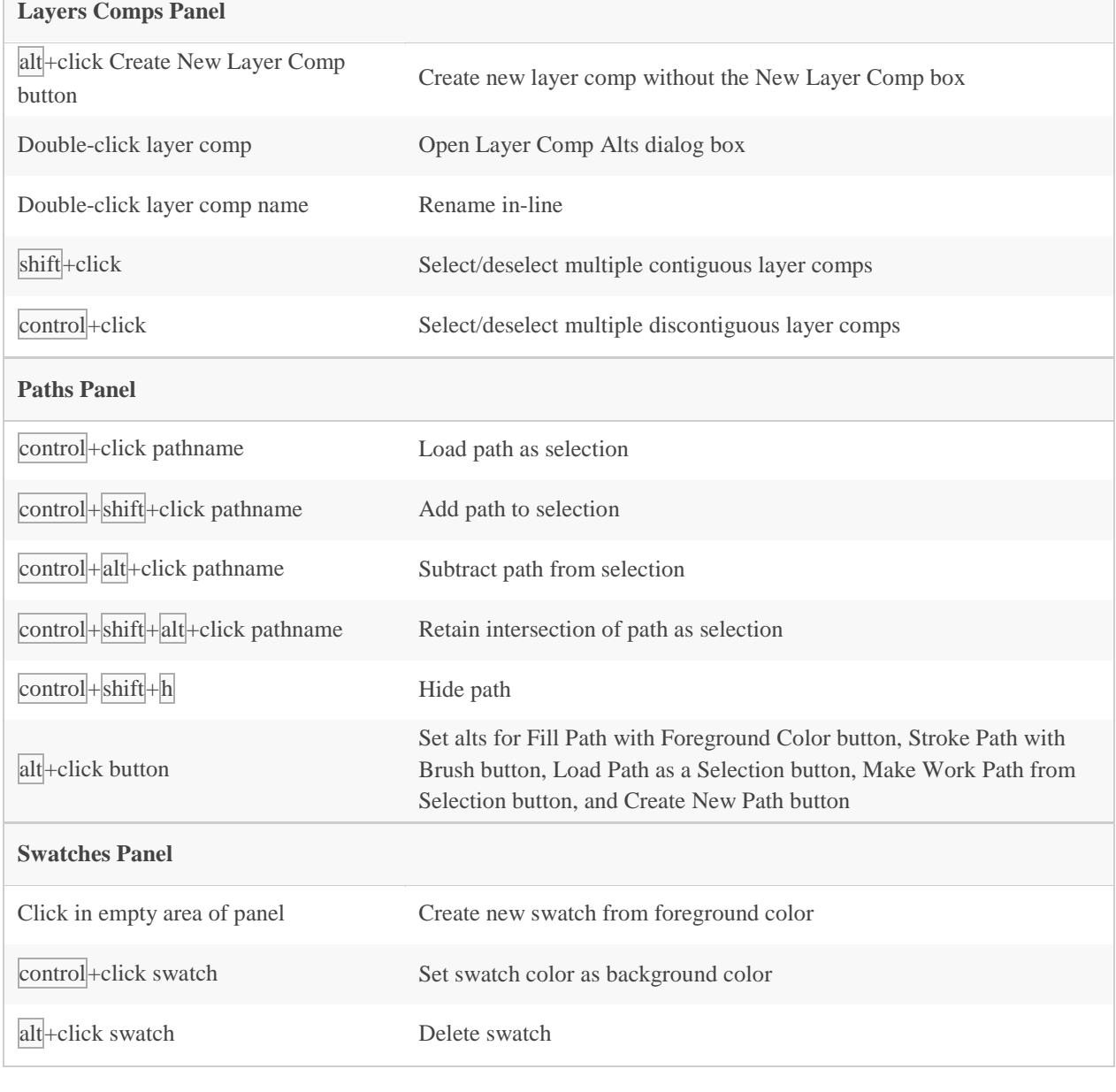

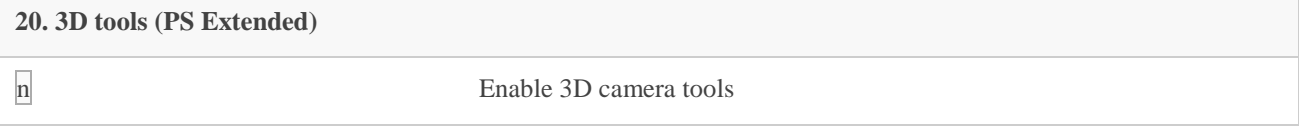

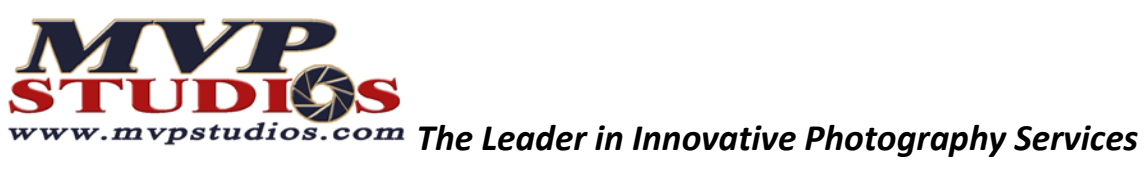

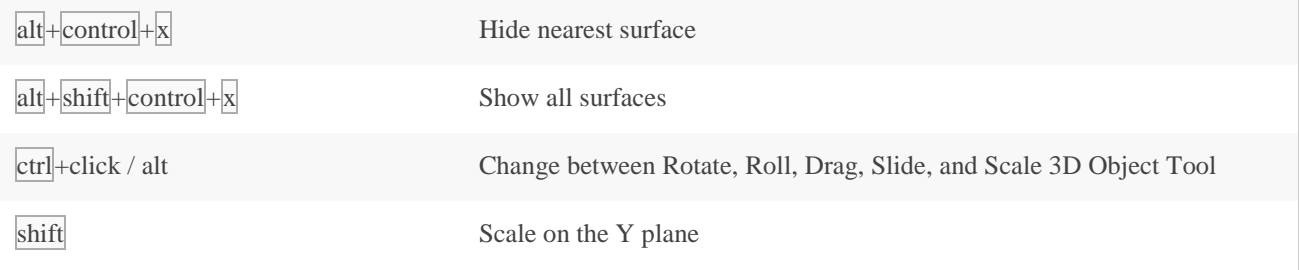

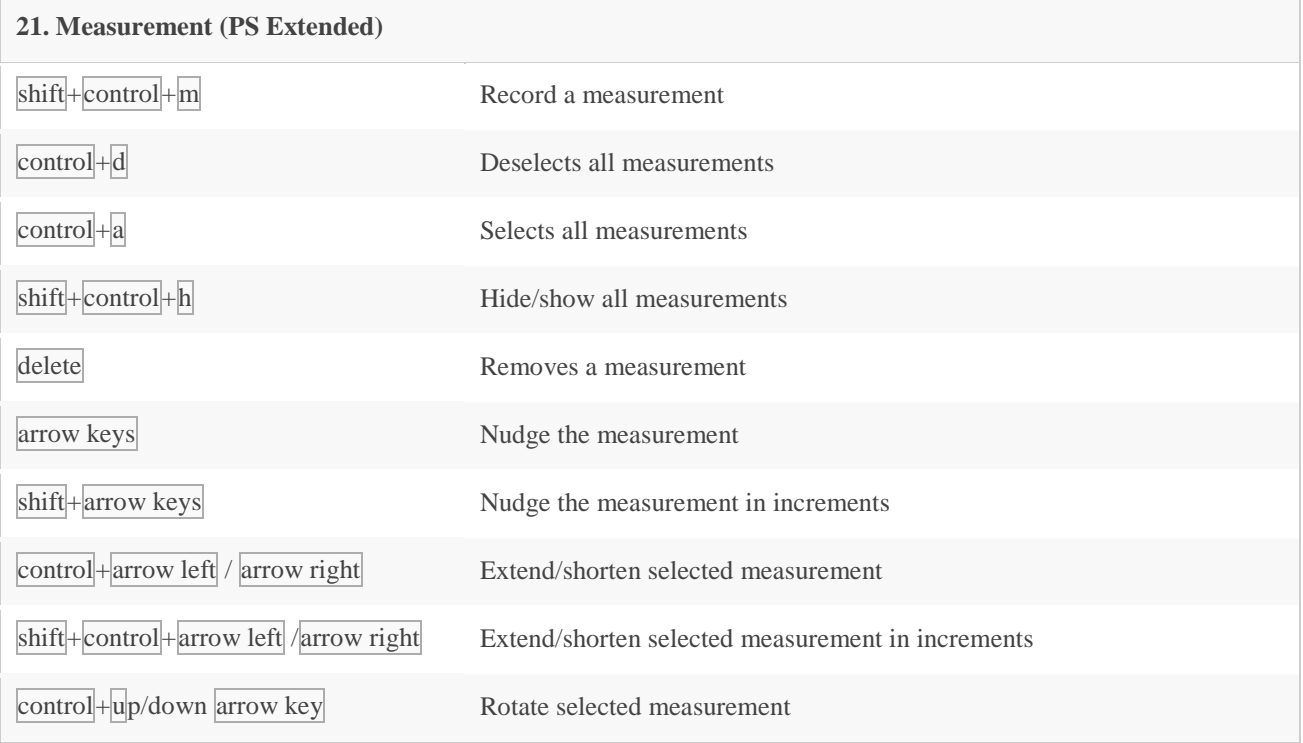

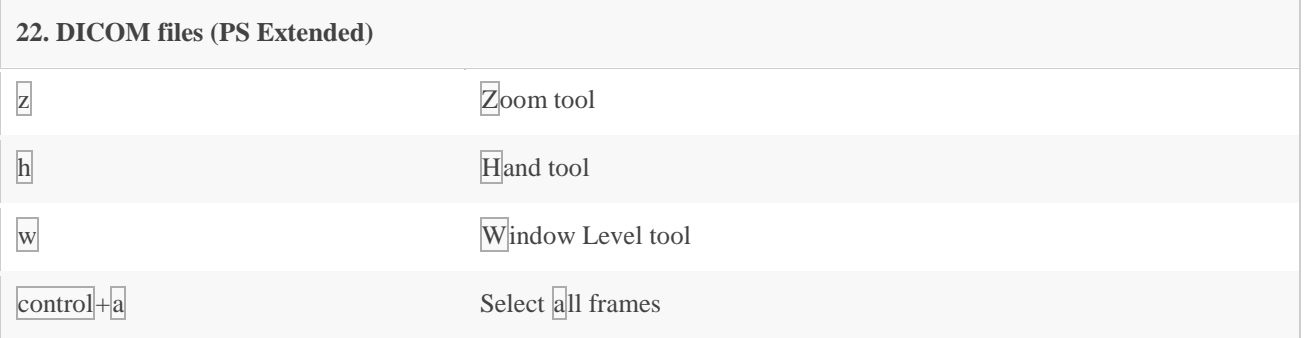

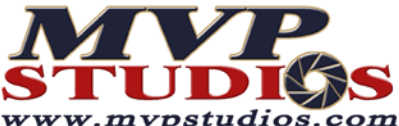

**STUDISS**<br>www.mypstudios.com The Leader in Innovative Photography Services

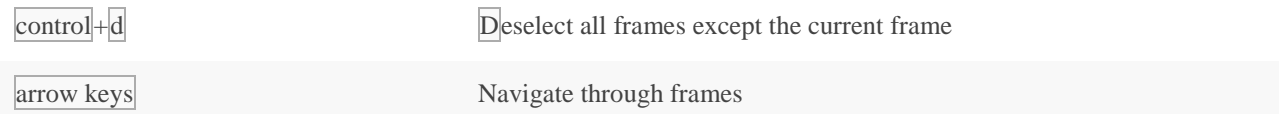

## **23. Extract and Pattern Maker (plug-in)**

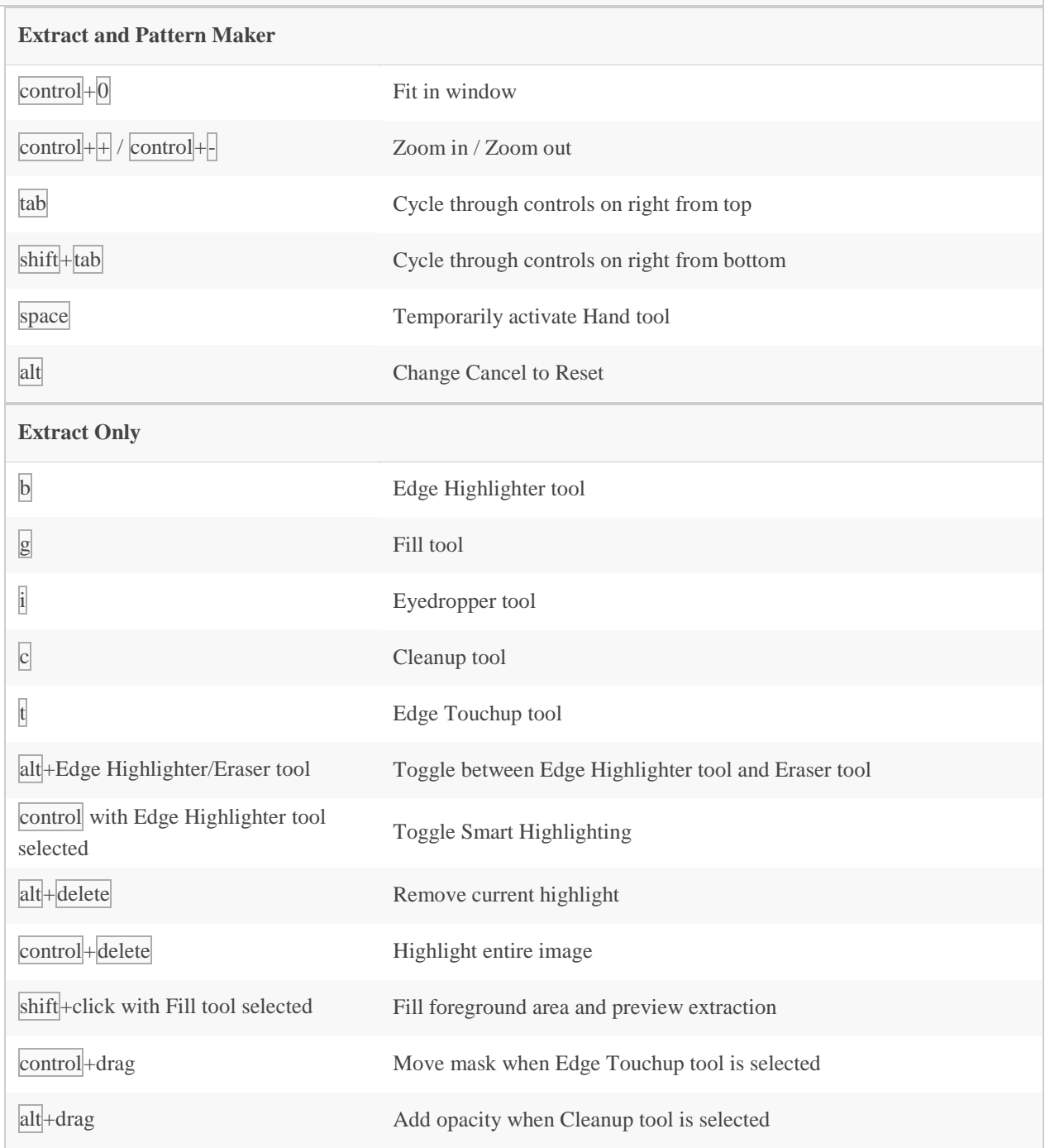

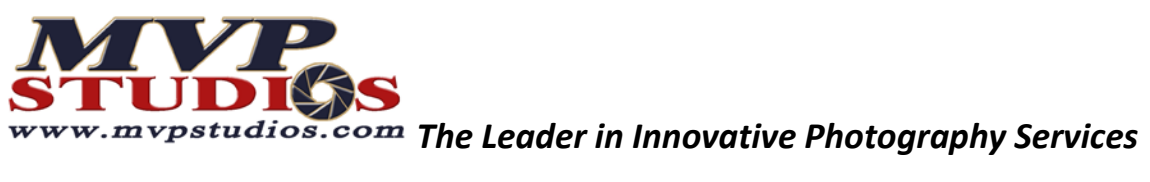

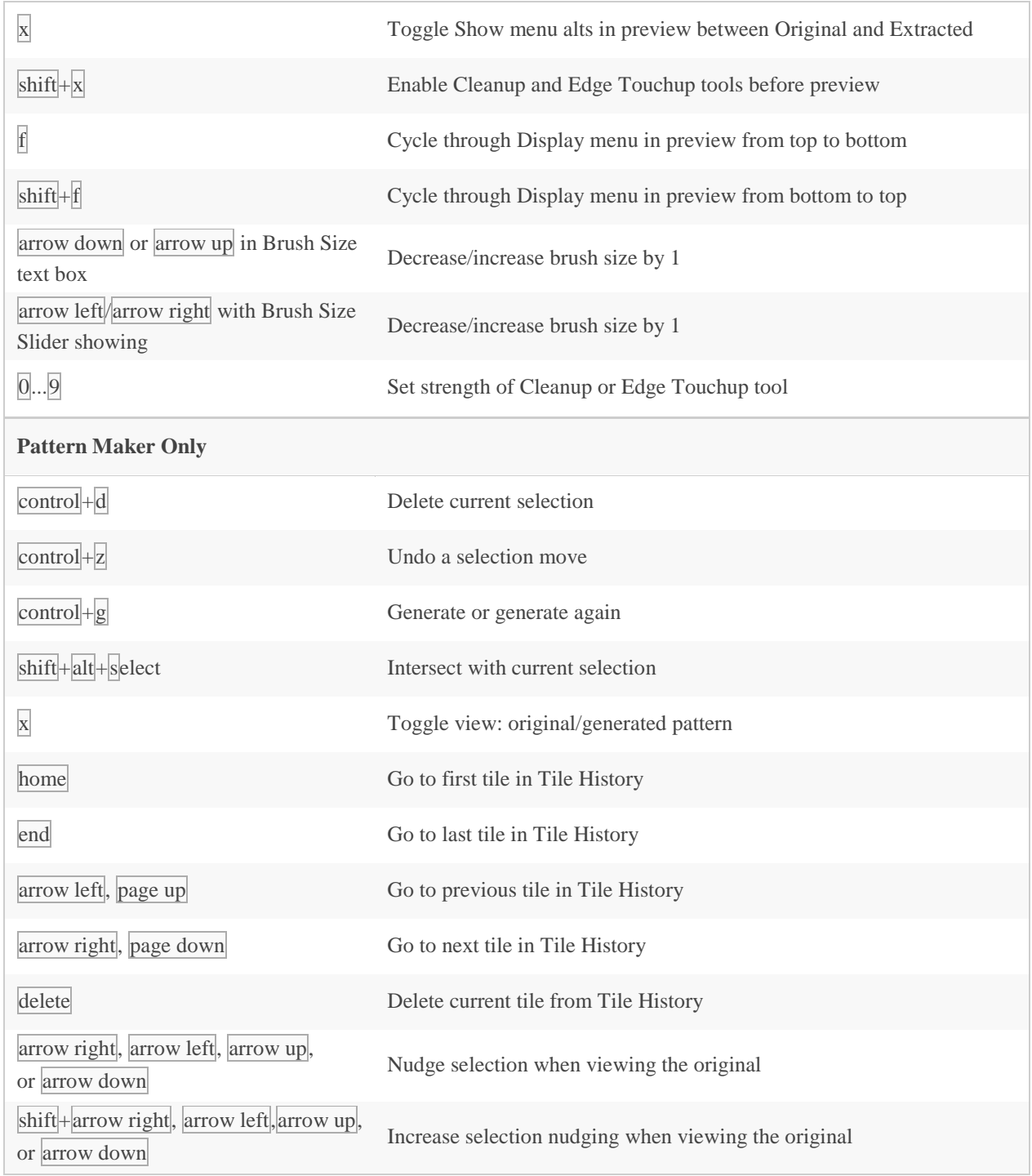

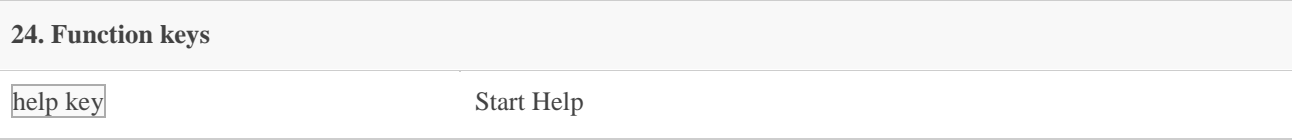

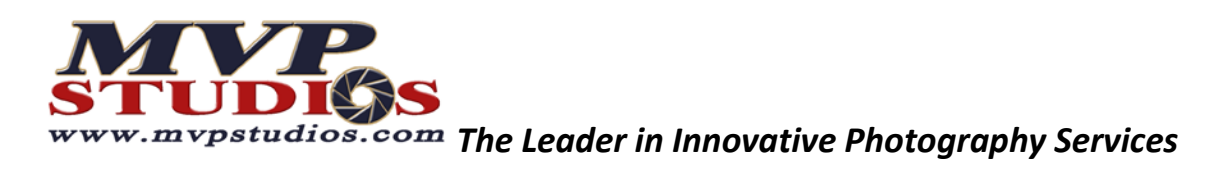

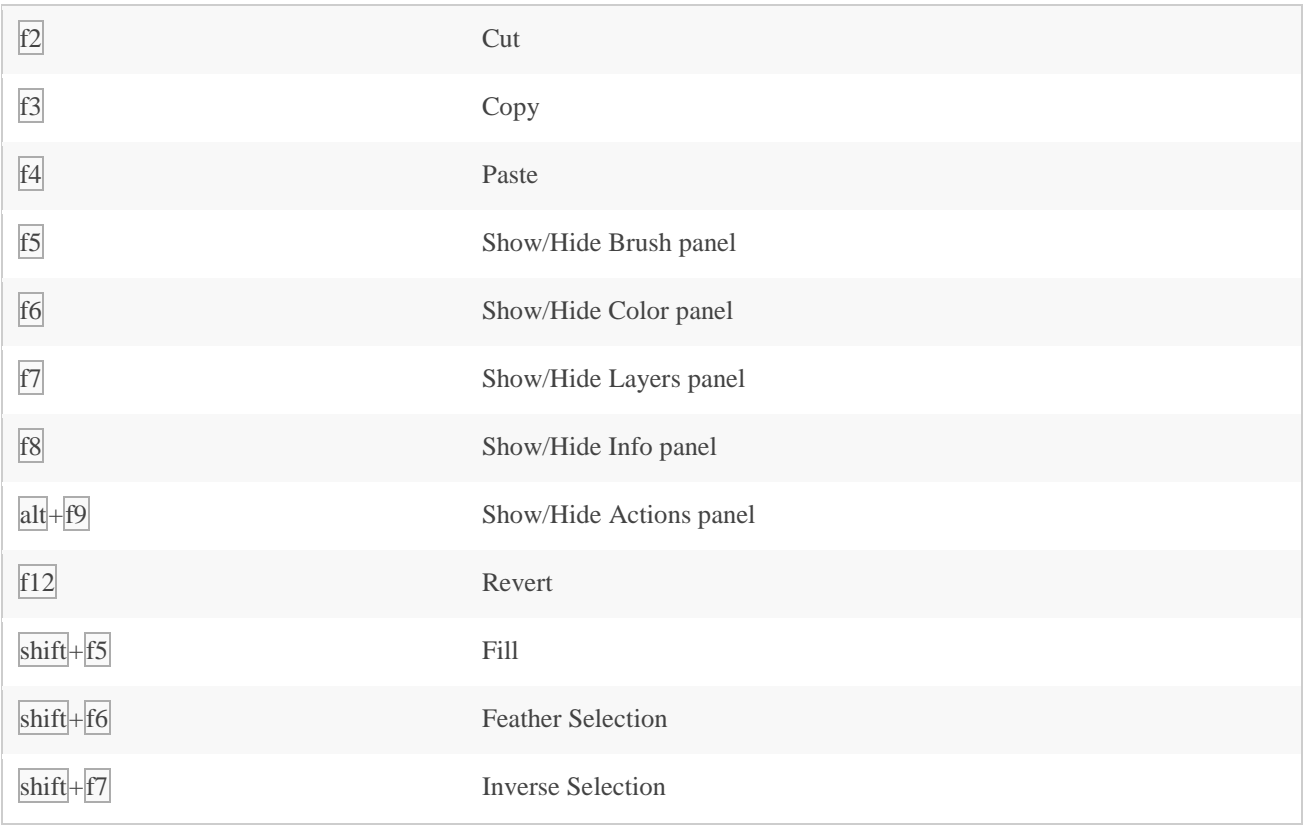